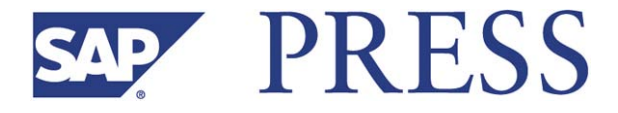

Martin Gillet

# **Configuring and Customizing Employee and Manager Self-Services in SAP® ERP HCM**

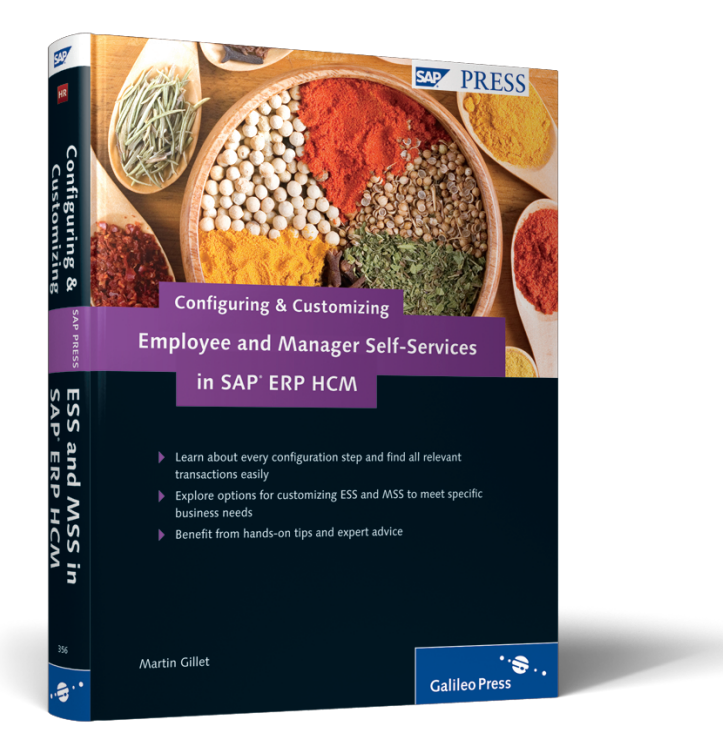

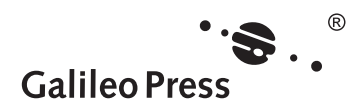

**www.sap-press.com**

Bonn � Boston

# **Contents at a Glance**

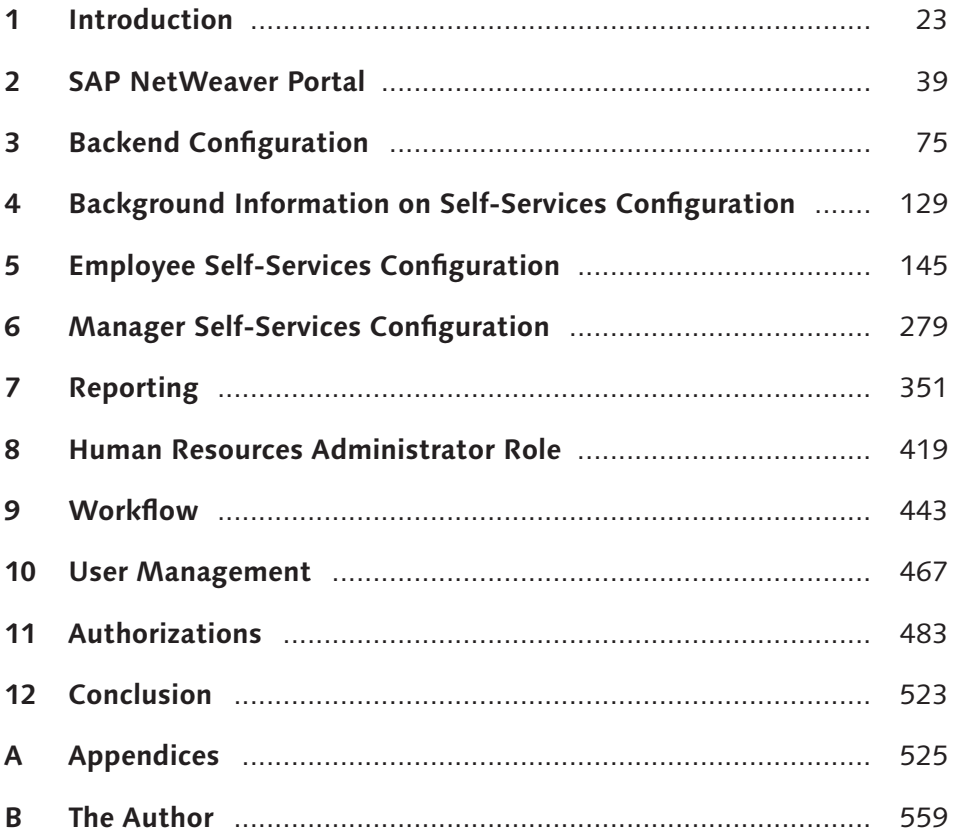

# **Contents**

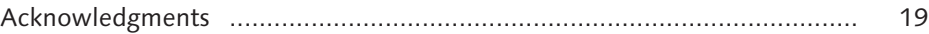

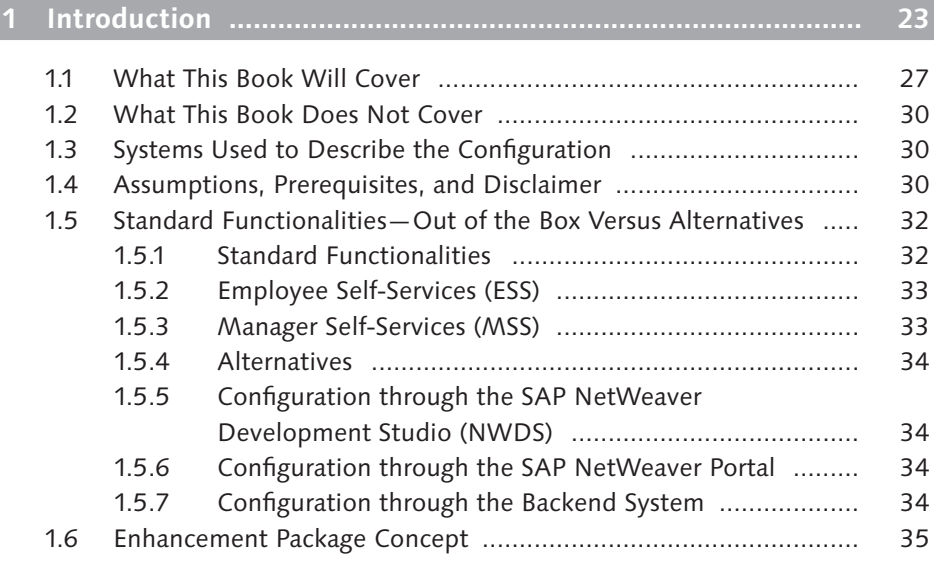

# **2 SAP NetWeaver Portal .............................................................. 39**

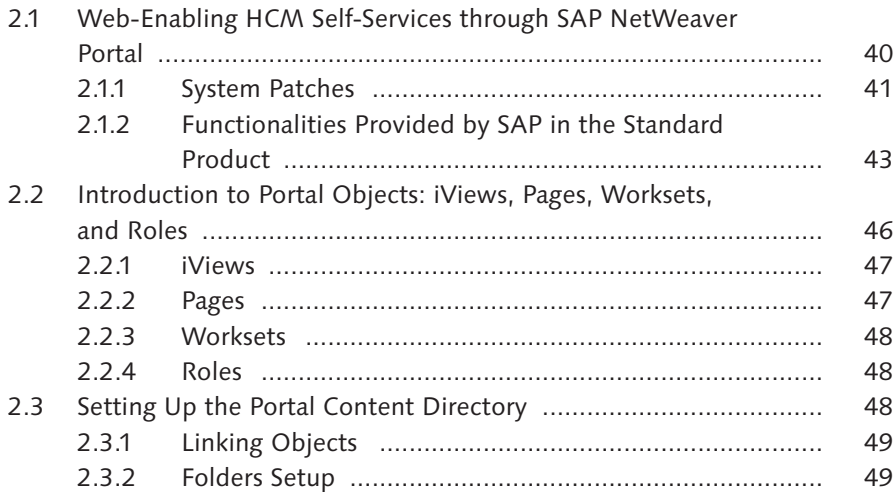

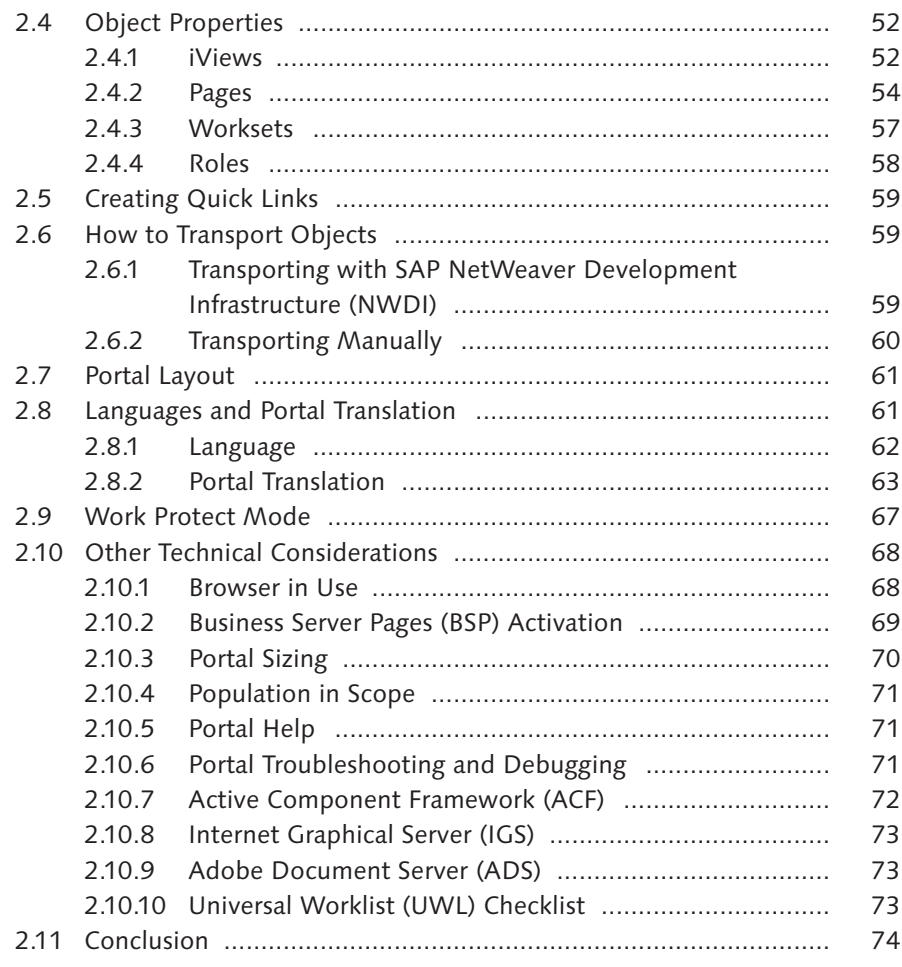

# **3 Backend Configuration ............................................................. 75**

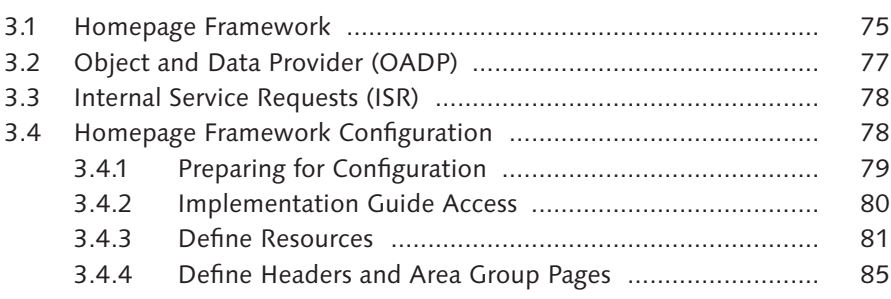

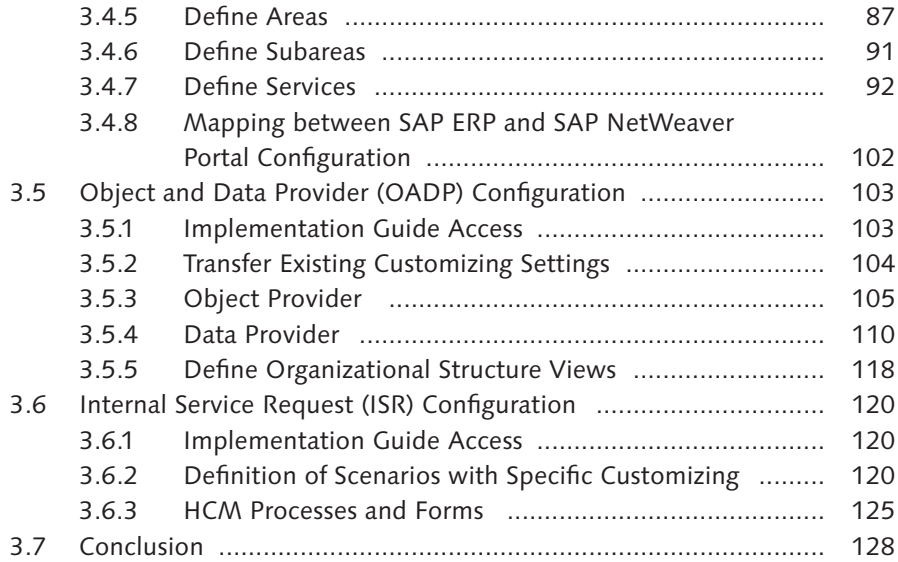

# **4 Background Information on Self-Services Configuration ......... 129**

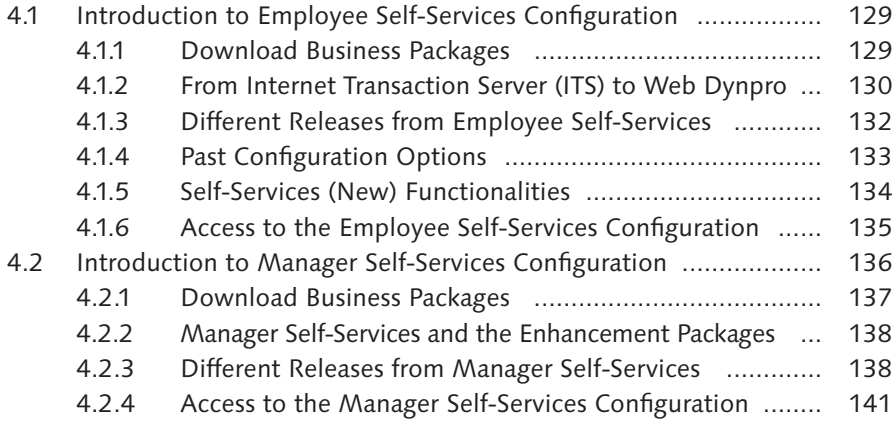

# **5 Employee Self-Services Configuration ...................................... 145**

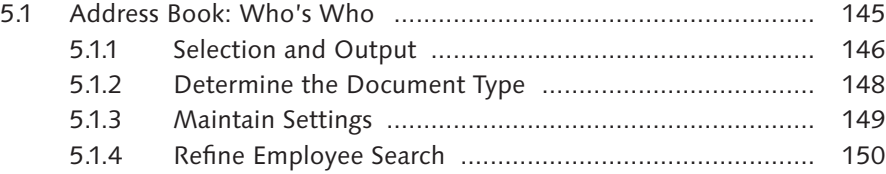

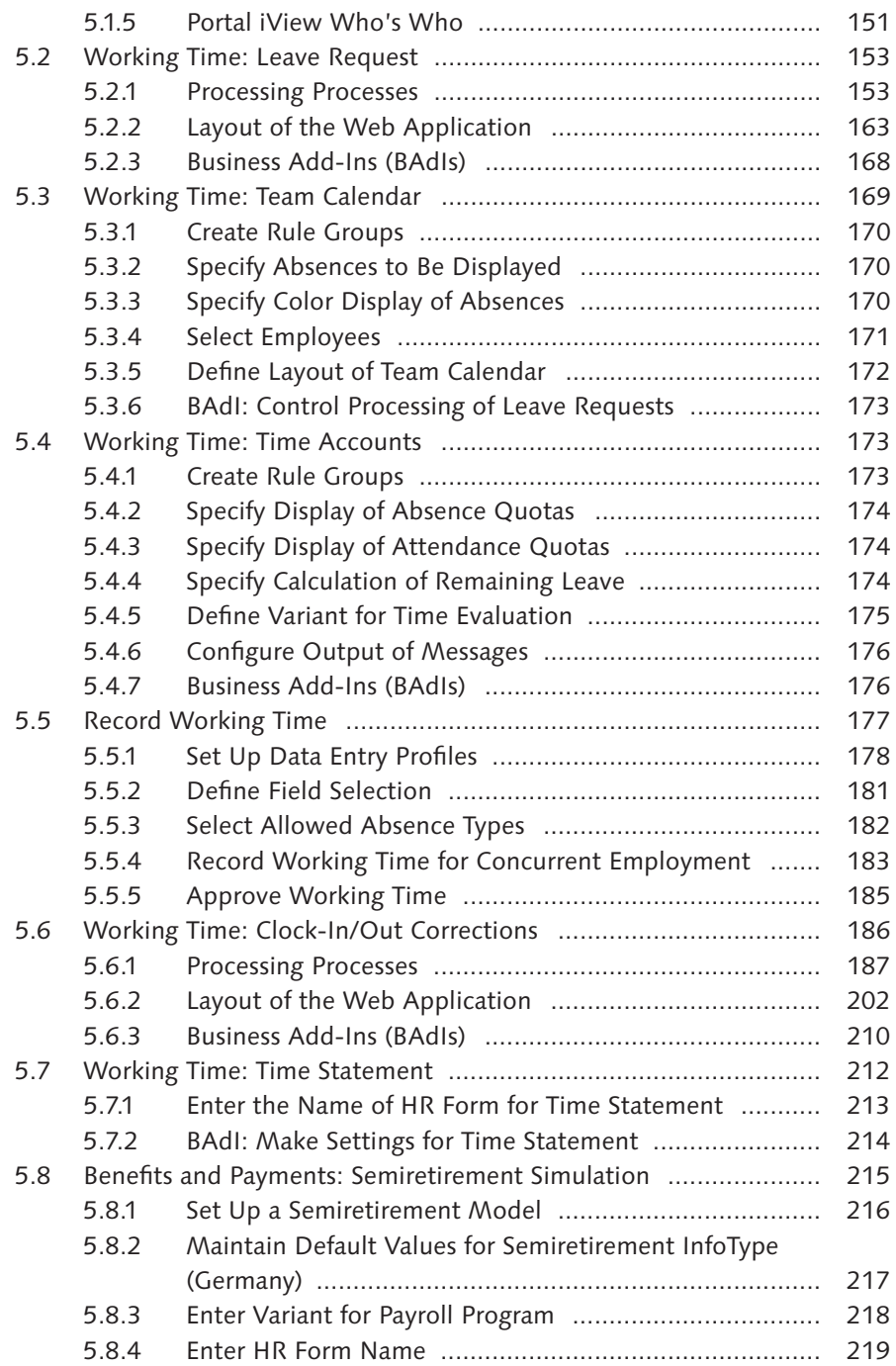

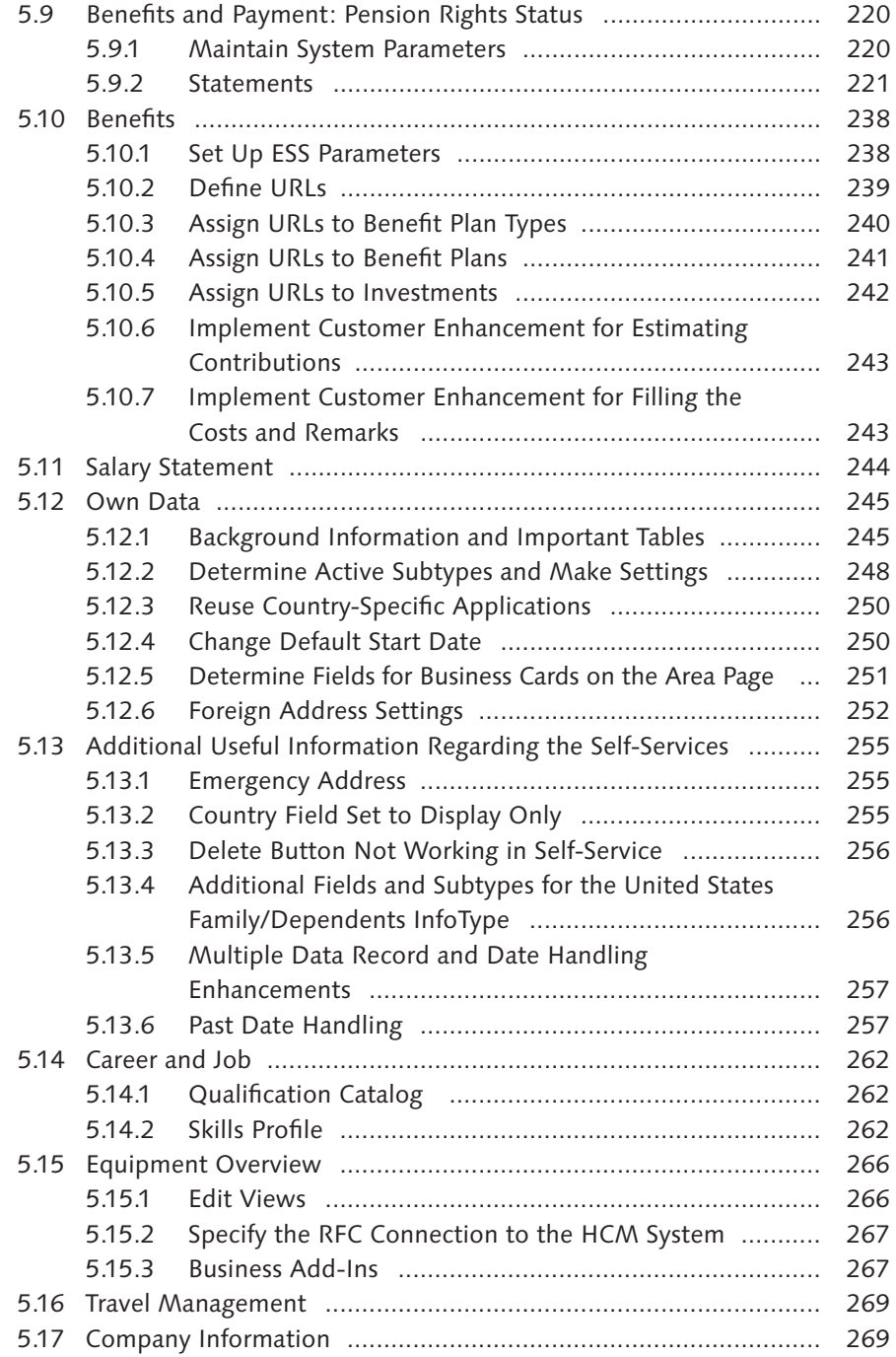

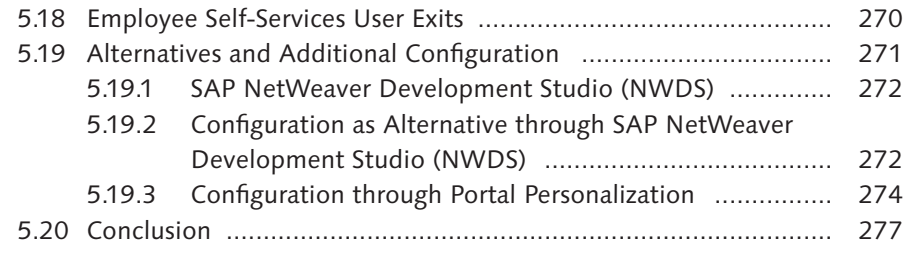

# **6 Manager Self-Services Configuration ....................................... 279**

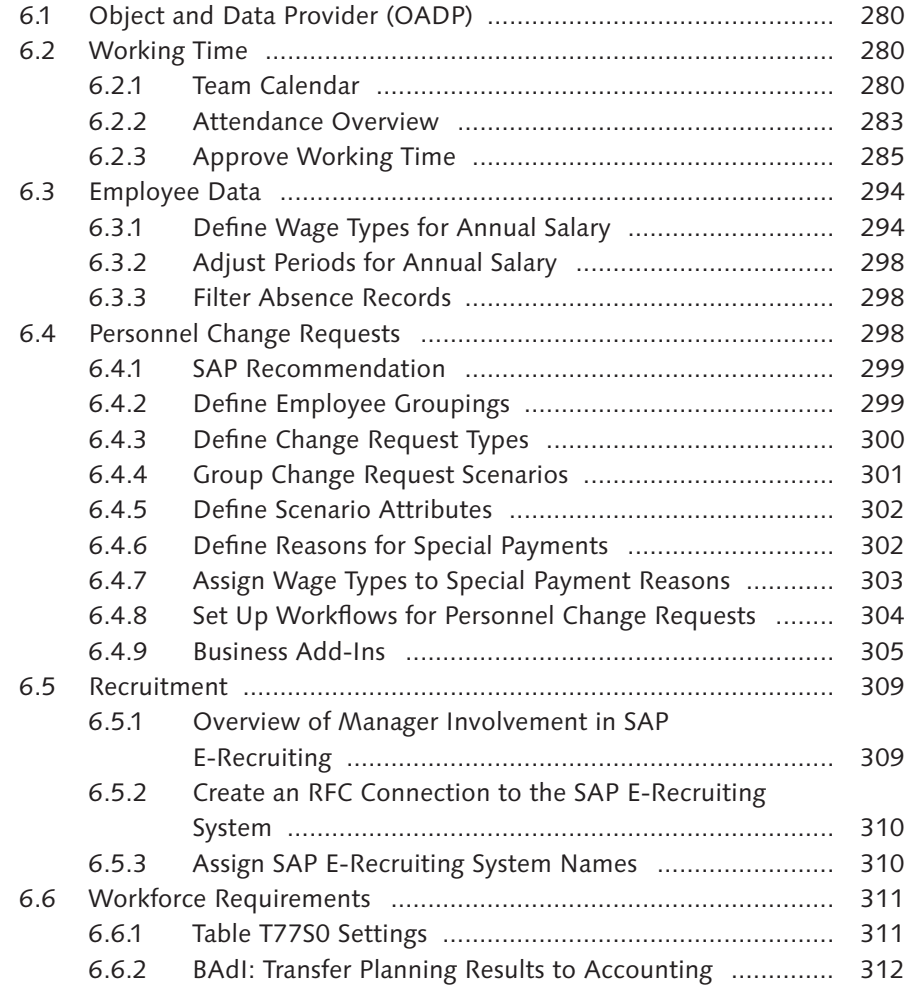

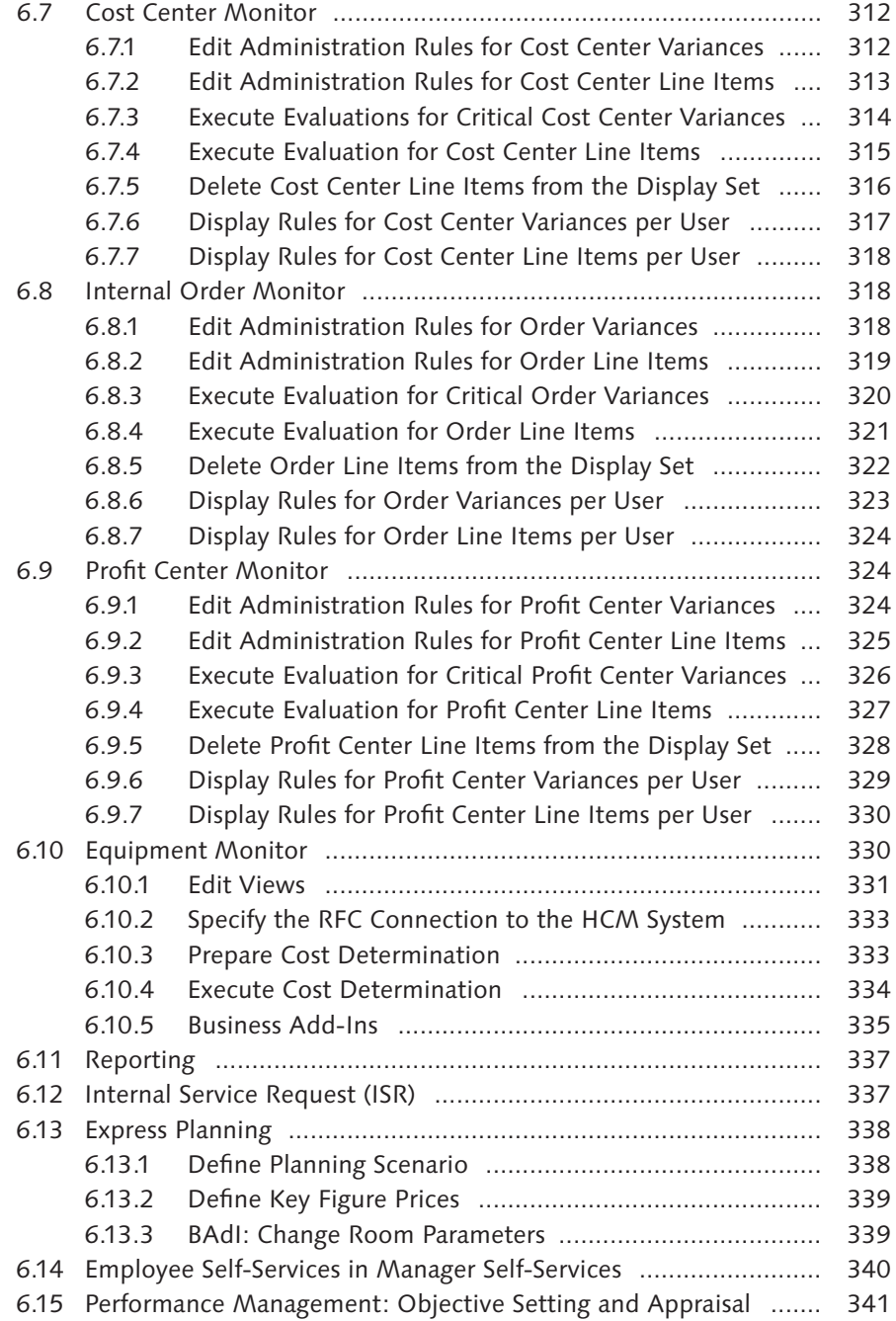

#### Contents

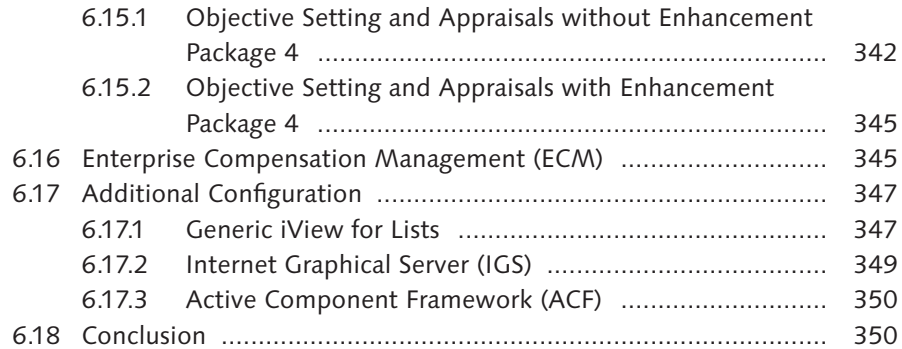

# **7 Reporting .................................................................................. 351**

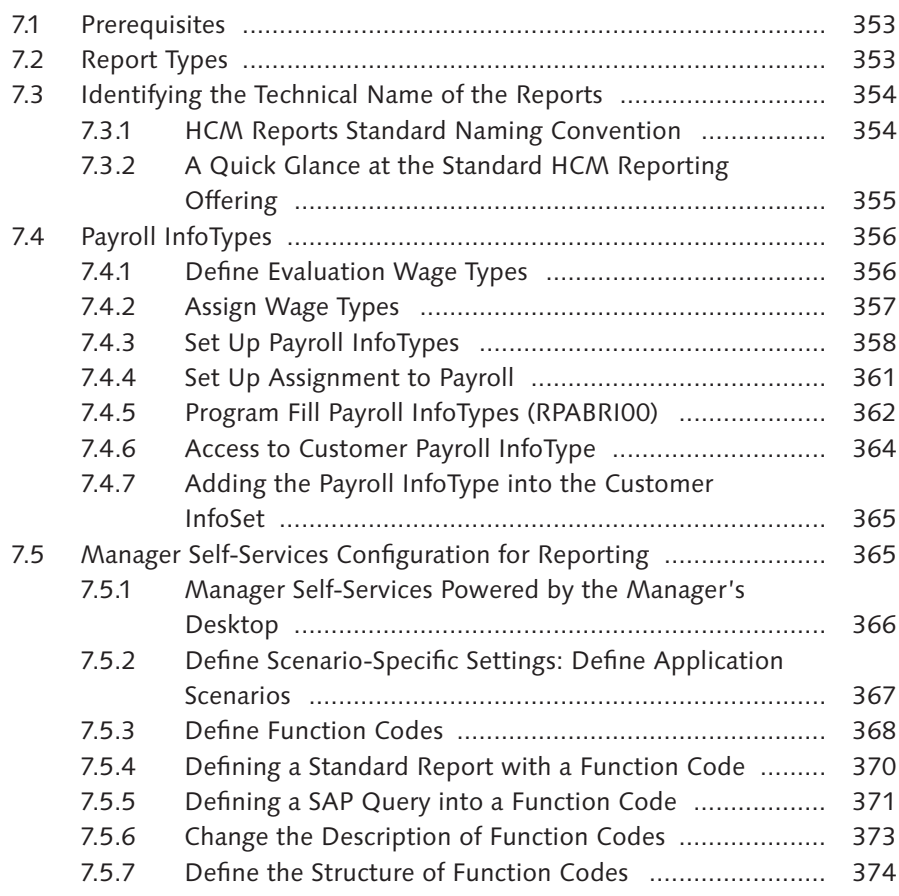

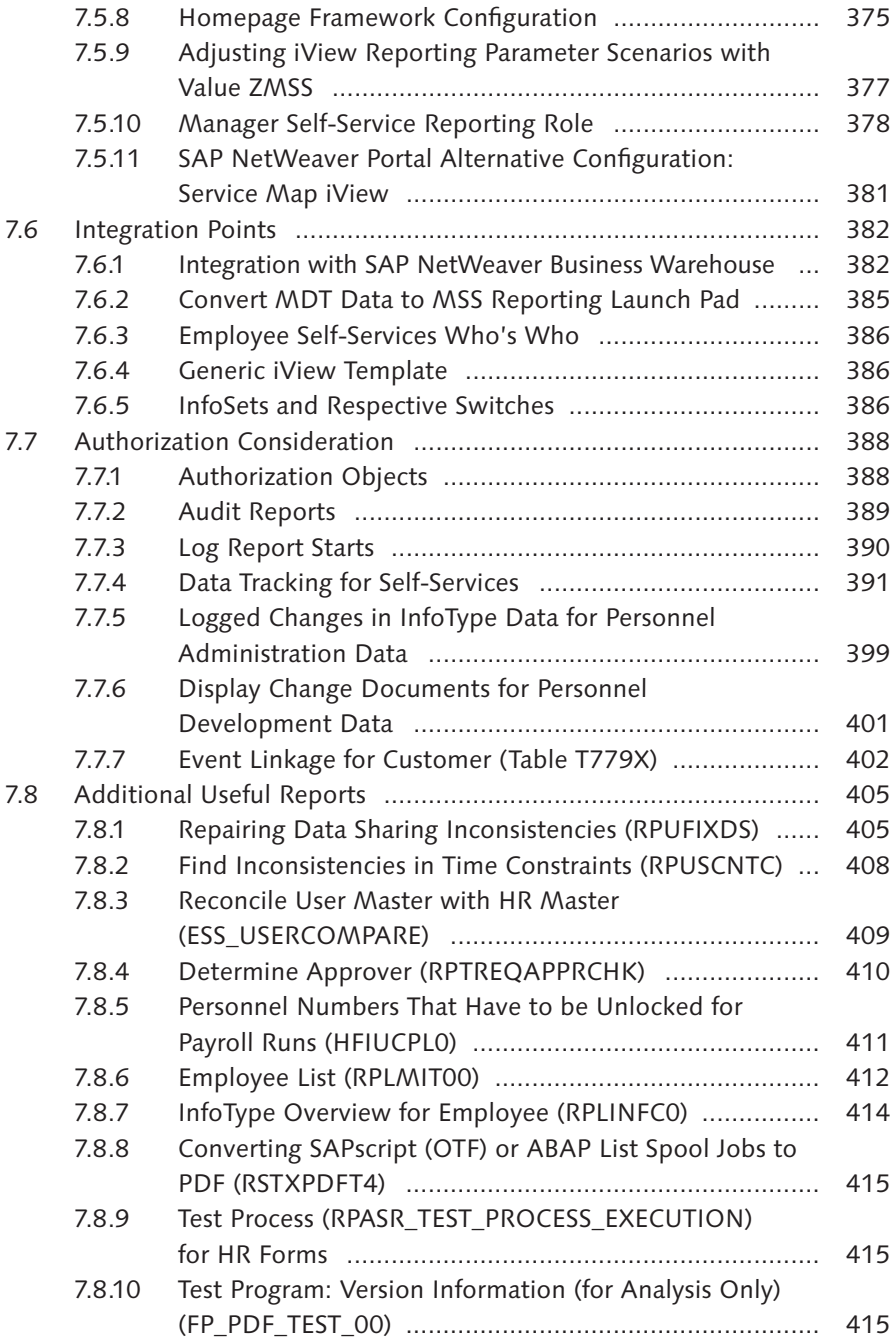

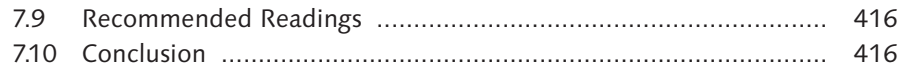

# **8 Human Resources Administrator Role ...................................... 419**

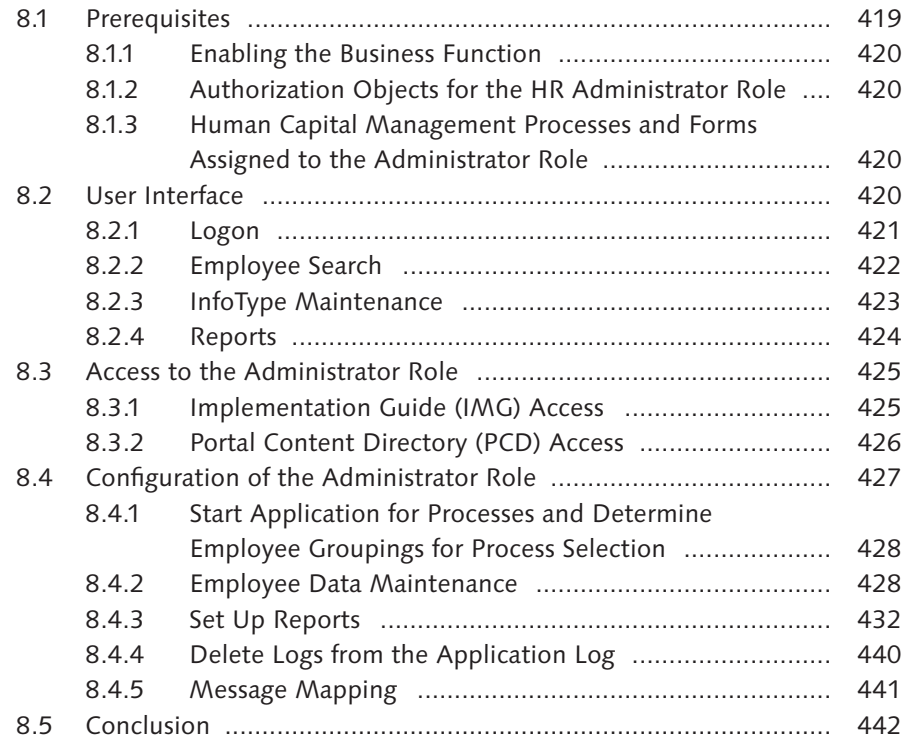

# **9 Workflow .................................................................................. 443**

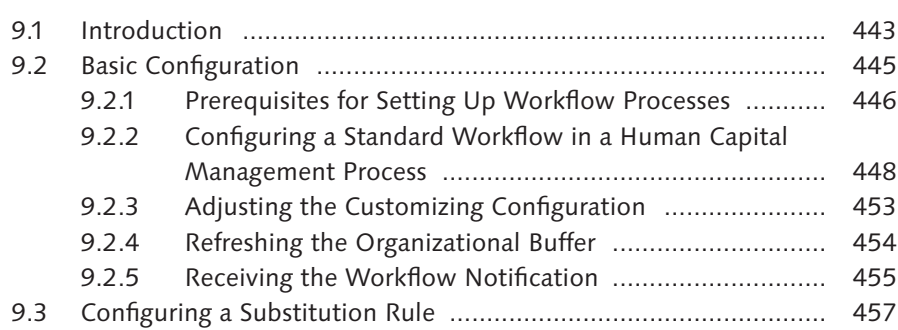

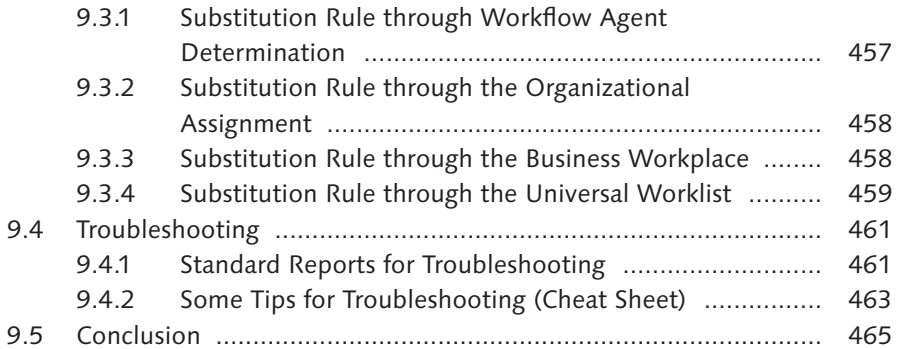

# **10 User Management .................................................................... 467**

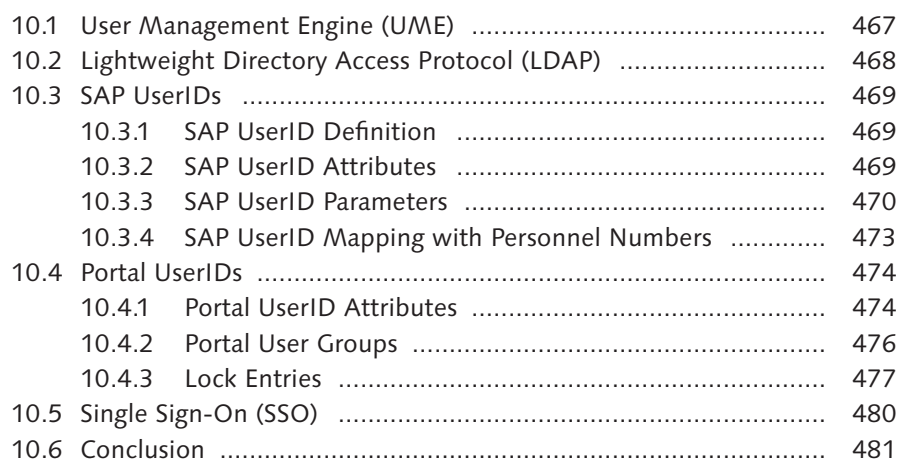

# **11 Authorizations .......................................................................... 483**

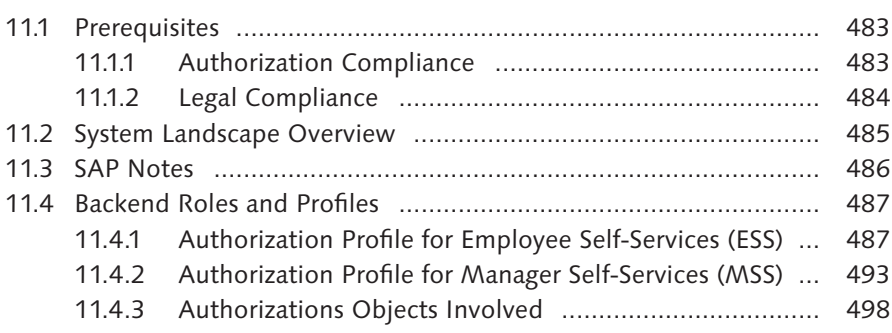

#### Contents

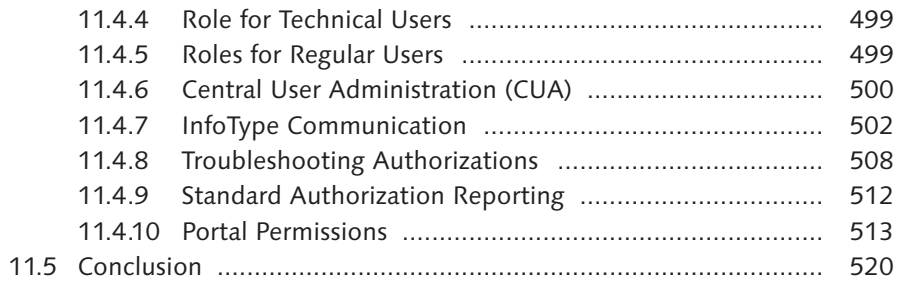

# 

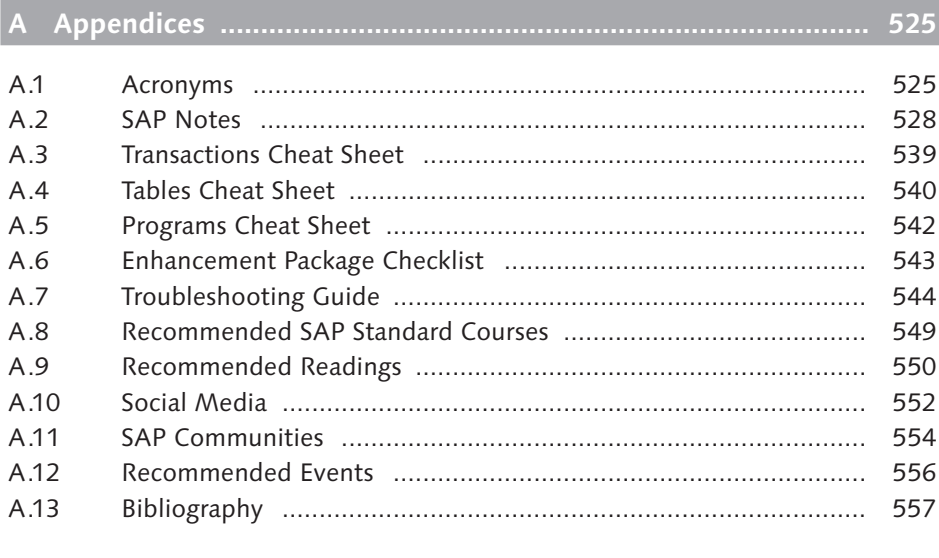

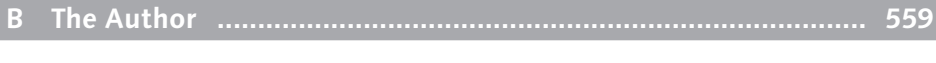

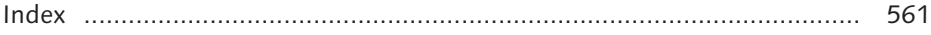

*Employee Self-Services (ESS) empowers employees to access all relevant human resources (HR) information. ESS also enables end users to trigger HR processes when needed without overloading the HR department. This chapter explains the configuration in detail.* 

# **5 Employee Self-Services Configuration**

Now let's dive into the core configuration of the self-services. Where relevant and available, I have also provided some personal project experience, SAP Notes, and pitfalls/known issues with their solution.

# **5.1 Address Book: Who's Who**

Most customers already have phone directories stored in different places, perhaps external to SAP. But did you know that SAP provides a standard phone directory known as Who's Who?

This Who's Who service enables two functionalities:

- $\blacktriangleright$  Search employees
- $\triangleright$  Change our own data

This self-service provides consolidated data from several InfoTypes:

- $\blacktriangleright$  InfoType 0105 Communication, for example, the email address (subtype 0010)
- ► InfoType 0032—Internal Data
- **E** Organizational structure data

This self-service provides an easy way to identify, for example, the superior of a colleague, find contact details such as telephone number, email address, car licence plate, or add a face (a picture) to a name.

The following configuration steps help you set up the Who's Who self-service.

### **5.1.1 Selection and Output**

The fields provided in the SAP NetWeaver Portal screen are handled through an InfoSet. This configuration step enables you to select the selection and output fields. Assess whether the standard InfoSets are meeting the requirements; otherwise, adjust the configuration where necessary.

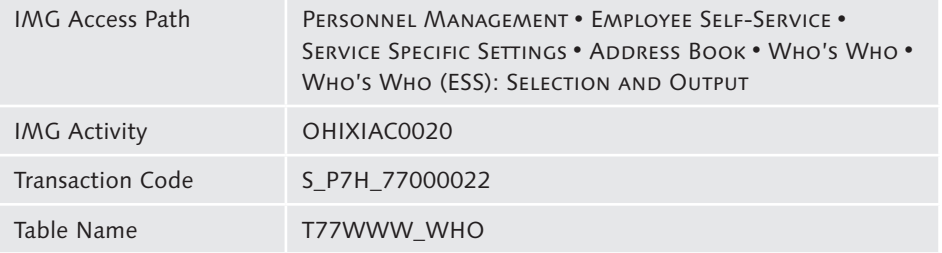

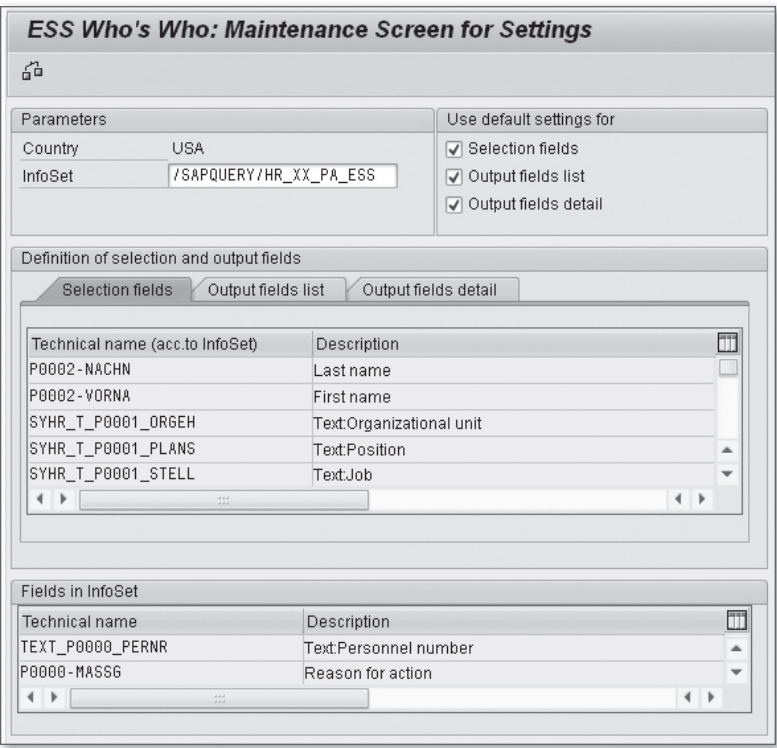

**Figure 5.1** IMG Step: ESS Who's Who: Maintenance Screen for Settings

Although configuration is quite easy, some limitations do apply. Note that text fields cannot be used for data selection (with the exception of the fields ORGANIZATIONAL UNIT, POSITION NAME, and JOB NAME).

Each country (also known as Molga) has its own configuration. This allows extra flexibility for national legal requirements, for example. Figure 5.1 illustrates the configuration for the United States, which is country 10.

Although part of the standard SAP reporting option, known as the SAP Queries, let's introduce some background information on the standard InfoSet /SAPQUERY/ HR\_XX\_PA\_ESS, which is used by default when dealing with the self-service Who's Who. XX stands for the country number.

This InfoSet is contained in the standard cross-client global query area. It contains standard default fields for the selection and the output, as illustrated in Figure 5.2.

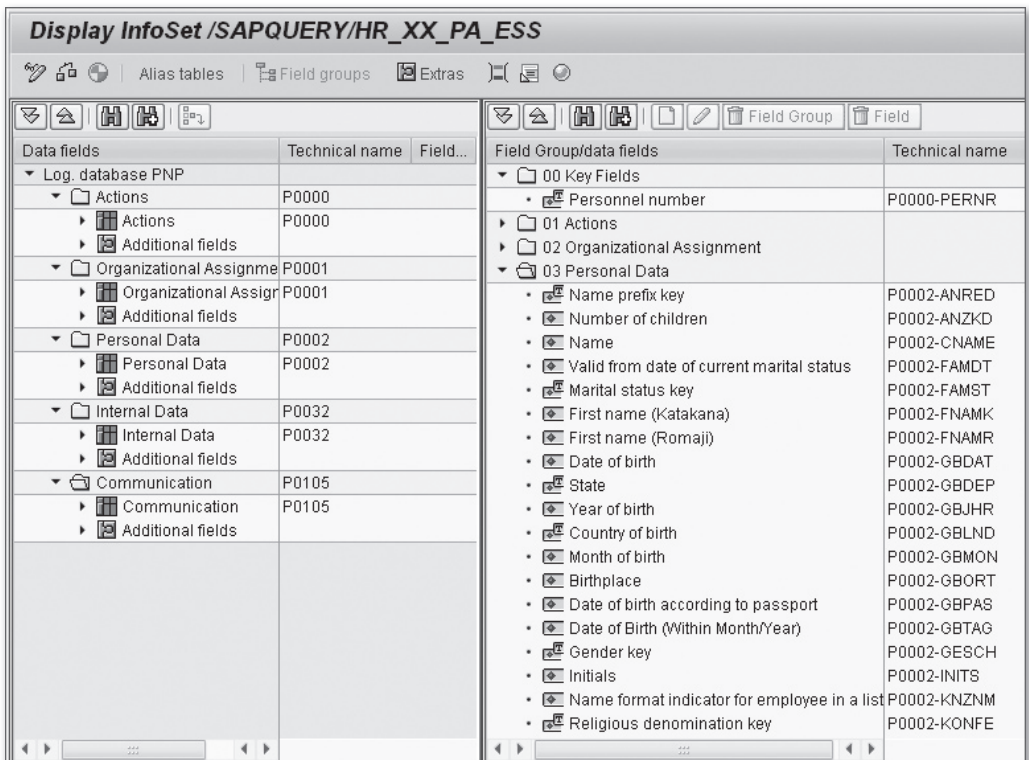

**Figure 5.2** Standard Template InfoSet HR\_XX\_PA\_ESS in Global Area

You can easily copy this standard InfoSet /SAPQUERY/HR\_XX\_PA\_ESS into a customer Z \_CUSTOMER\_HR\_01\_PA\_ESS.

To do so, follow these steps:

- 1. Go to Transaction SQ02—SAP Query: Maintain InfoSet.
- 2. Verify that you are in the Global Query Area. (This area is delivered by SAP and should not be touched because it is cross client.)
- 3. From the menu, go to Environment Query Area. Verify that you are in the Global Query Area.
- 4. Copy the standard InfoSet /SAPQUERY/HR\_XX\_PA\_ESS from the Global Query area (cross clients) to the standard area (client specific). Use the icon X, which calls the program RSAQR3TR.
- Select 5. Copy Global Area to Standard Area. Remove the test run.
- Select 6. Transport Infosets with import option Replace. Provide the standard original name, "/SAPQUERY/HR\_XX\_PA\_ESS," and the destination name, "Z\_CUSTOMER\_HR\_01\_PA\_ESS."
- 7. From the Standard Area (client specific), choose the customer InfoSet Z\_CUS-TOMER\_HR\_01\_PA\_ESS. Edit the content where relevant. Save and generate.
- 8. Adjust the configuration by replacing the standard InfoSet /SAPQUERY/HR\_XX\_ PA\_ESS with customer "Z\_CUSTOMER\_HR\_01\_PA\_ESS."

## **5.1.2 Determine the Document Type**

Assuming that you have already set up the availability of the employee's photo throughout the SAP system, you can also enable the photo for the Who's Who service.

This step is used to determine the document type if you want to display the employee photo, which is optional.

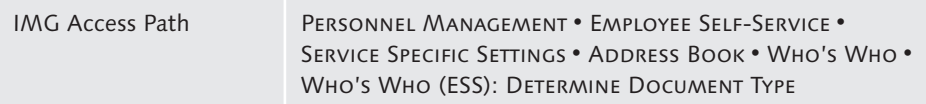

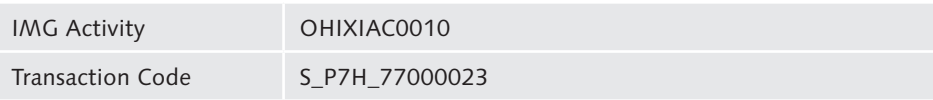

This configuration step, illustrated in Figure 5.3, is actually an excerpt from the SAP HR switches table. From this table, you set the value for the Group "ADMIN" and the semantic abbreviation (SEM. ABBR.) for the document type for (passport) "PHOTO" (the standard value) in HR.

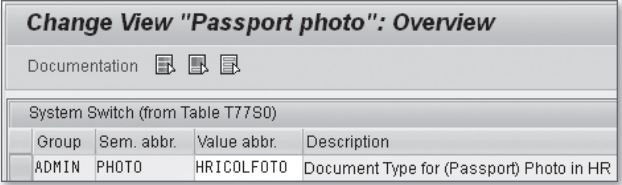

**Figure 5.3** Define Document Type

A detailed step-by-step procedure "Upload a Photo in SAP HR" for enabling pictures can be found in the online blog entry at the following address:

*http://it.toolbox.com/wiki/index.php/Upload\_a\_photo\_in\_SAP\_HR* 

# **5.1.3 Maintain Settings**

Additional settings are provided to narrow the options enabled for the end user. These settings are similar to what was available in the ITS service PZ50 Who's Who. It consists of configuration options enabled by a tick box. If you need to disable them, simply untick the relevant box.

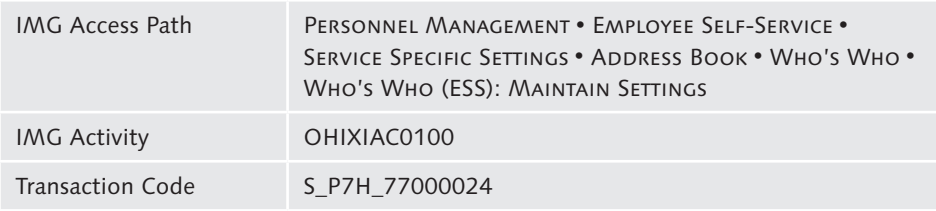

The following options are available, as illustrated in Figure 5.4:

- $\triangleright$  DISPLAY EMPLOYEE PHOTOGRAPH: No, if no configuration is yet in place for providing the employee's photo.
- $\blacktriangleright$  ALLOW DIRECT TELEPHONE DIALING: No, if no dialing device or technology is currently in place at the customer or at the Employee Interaction Center (EIC).
- EE Allow Access to calendar: This option enables access to the employee's calendar, and is only relevant if the calendar is already maintained.
- EE Allow Access to "Organizational ENVIRONMENT": If you select this, beware of the SAP NetWeaver Portal response time.
- $\blacktriangleright$  ALLOW OWN DATA TO BE MAINTAINED: Select this option to let employees change their own data.
- EE Allow own employee photograph to be maintained: For example, selecting this option to let employees change their own photo might be useful but you may wan to reconsider letting them change their own photo. For consistency and to avoid inappropriate uploads, you should set up a control procedure internally.

| <b>Maintain ESS settings</b>                     |                                                   |
|--------------------------------------------------|---------------------------------------------------|
|                                                  |                                                   |
| in Who's Who only.                               |                                                   |
| √ Display employee photograph                    |                                                   |
| Allow direct telephone dialling                  |                                                   |
| Allow access to calendar                         |                                                   |
| √ Allow access to "Organizational environment"   |                                                   |
| Change Who's Who and own data                    |                                                   |
| √ Allow own data to be maintained                |                                                   |
| √ Allow own employee photograph to be maintained |                                                   |
|                                                  | Note: If you do not select an indicator, you must |
|                                                  | remove "Change Own Data" (PZ50) from the role.    |

**Figure 5.4** Maintain ESS Settings

## **5.1.4 Refine Employee Search**

Naturally, when a company has a lot of personnel, it might be useful to narrow the scope of employees to be shown when performing a search. For example, you might refine the employee search to the active employees only. No fancy development is required to do this, you just adjust the configuration settings.

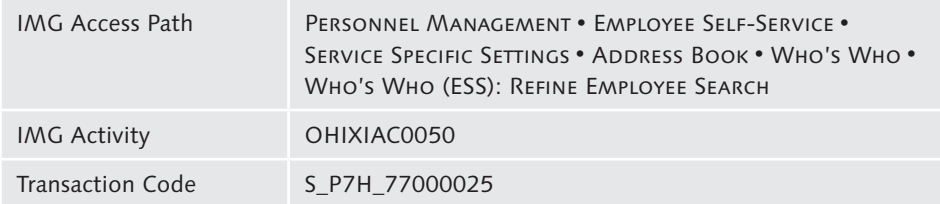

This configuration step, as illustrated in Figure 5.5, is actually another excerpt from the SAP HR switches table (T77SO). From this table, you set the value for the Group as "ESS" and the semantic abbreviation (Sem. Abbr.) value as "STAT2." The possible return values are the following:

- $\triangleright$  0: Employee is not with the company.
- $\triangleright$  1: Employee is with the company but not active.
- $\triangleright$  2: Employee is with the company but retired.
- $\triangleright$  3: Employee is active in the company.

|       | <b>New Entries: Overview of Added Entries</b> |            |                              |  |  |  |
|-------|-----------------------------------------------|------------|------------------------------|--|--|--|
|       | Documentation <b>昆</b> 围昆                     |            |                              |  |  |  |
| Group | Sem.abbr.                                     | Value abbr | Description                  |  |  |  |
| ESS   | STAT2                                         | 3          | Employees' Employment Status |  |  |  |
|       |                                               |            |                              |  |  |  |

Figure 5.5 Refine Employee Search with STAT2 Semantic Abbreviation

It goes without saying that you can combine the values as required. For example, to only allow the display of active employees, you set the value "3" in the Value ABBR. field. To allow only active and pensioners, you set the value "23" in the VALUE ABBR field.

## **5.1.5 Portal iView Who's Who**

Figure 5.6 illustrates the iViews located in the SAP NetWeaver PCD regarding the Who's Who functionality.

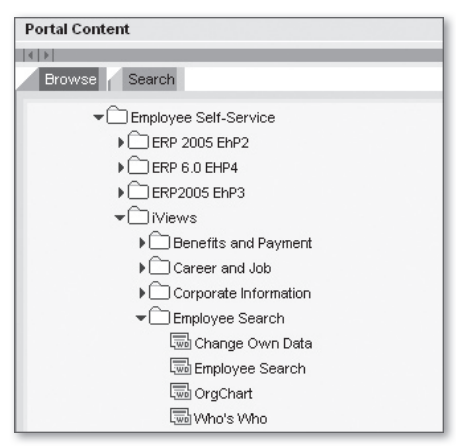

**Figure 5.6** Who's Who iViews Located in the PCD

Figure 5.7 depicts the Who's Who iView as the end user sees it in the SAP NetWeaver Portal.

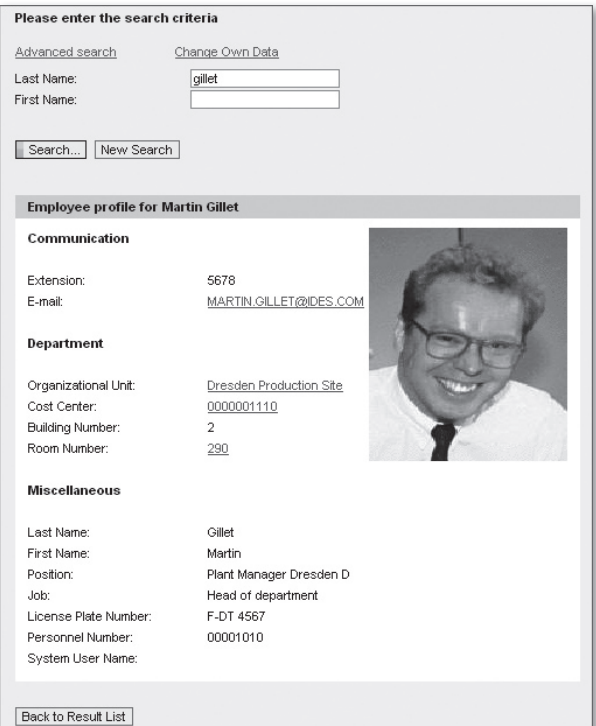

**Figure 5.7** Who's Who Rendering for the End User in the SAP NetWeaver Portal

# **5.2 Working Time: Leave Request**

Working time self-services are the quick win functionalities you can enable. Getting rid of the paper flow is perhaps a myth, but with SAP standard you can web-enable the leave request procedure and perhaps even empower the procedure with an approval workflow.

The first quick win in HR is the leave request that you can enable without heavy configuration in SAP NetWeaver Portal.

## **5.2.1 Processing Processes**

In this configuration step, Processing Processes, we will go through the different configuration steps for enabling the leave request.

#### **Create Rule Groups**

In this step, we are creating groupings in order to have different "placeholders," which will enable the application of different business rules.

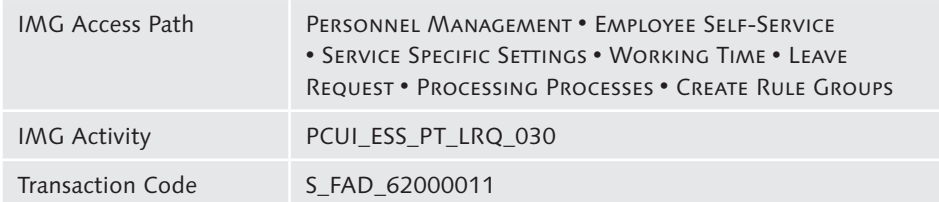

This IMG activity is devided in two steps:

1. Create rule groups.

Table name: V\_HRWEB\_RULE\_GRP

In this step, you first create the relevant entries, as illustrated in Figure 5.8, to distinguish the different group of employees and workers that you can have in the business requirements. Later in the configuration, this will help provide different sets of data or dedicate specific controls to each group.

|                    | <b>Change View "Create Rule Groups": Overview</b> |   |
|--------------------|---------------------------------------------------|---|
| ∞                  | New Entries 咱是 40 昆围昆                             |   |
| Create Rule Groups |                                                   |   |
| Rule Group         | Name of Rule Group                                | m |
| 00000001           | SAP Standard                                      |   |
| 00000002           | Employees                                         |   |
| 00000003           | Manager's Approval                                |   |
|                    |                                                   |   |
|                    |                                                   | 挂 |
|                    |                                                   |   |
|                    |                                                   |   |

**Figure 5.8** Creating the Rule Groups

2. Adjust feature WEBMO-Define Rule Group for Customizing Tables in Web Environment.

In this step, you must advise the system when and for whom the groups are relevant. To do so, you use the decision tree feature (illustrated in Figure 5.9).

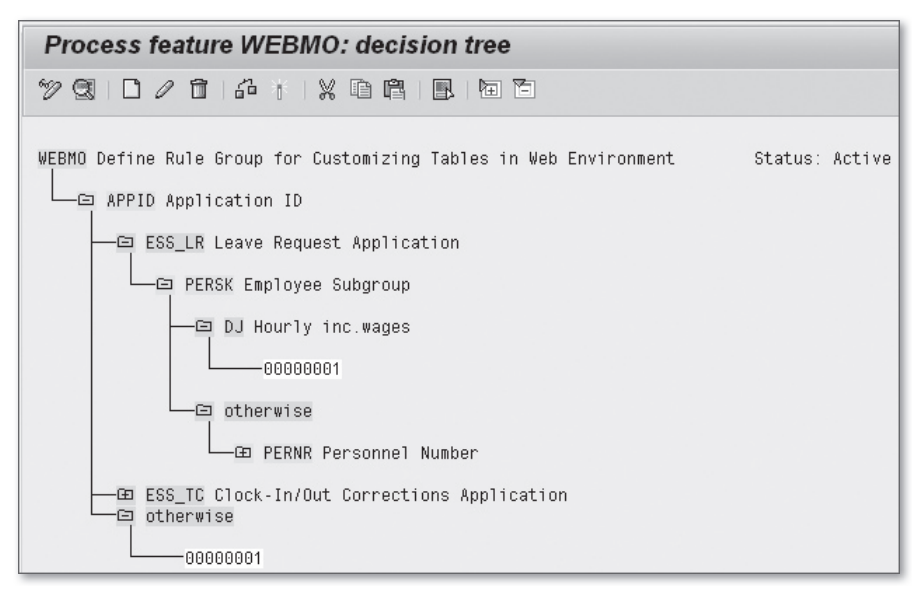

**Figure 5.9** Feature (Decision Tree) WEBMO

#### **Define Processing Processes for Each Rule Group**

In this configuration step, you are making the mapping between the processing processes against each rule group that you just configured.

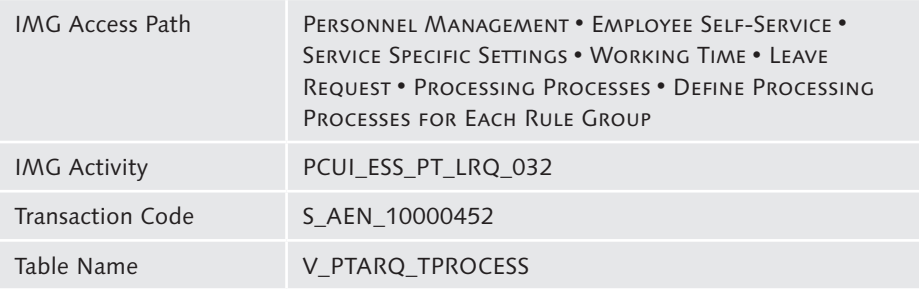

As illustrated in Figure 5.10, the following options are available:

- **EXECORD PARTIAL-DAY/ABSENCES IN: HOURS AND/OR CLOCK TIMES**
- **EXECUTE ACCOUNT OF ONGOING REQUESTS** 
	- $\blacktriangleright$  CHECK INCLUDES UNPOSTED REQUESTS: If you tick this box, the system also checks new requests that are still open, change requests, and cancellations that have not yet been stored in the InfoTypes and have the status "approved" or "sent" in the document database.
	- **EEMAINING LEAVE WITHOUT UNPOSTED REQUESTS: If you tick this box, the sys**tem will not include requests that have not yet been posted when it calculates the time account statuses. The requests that have not been posted have the status "approved," "sent," or "error" in the document database.
- **FIT 2001/2002 AUTHORIZATION CHECK** 
	- $\blacktriangleright$  EMPLOYEES: DEACTIVATE AUTHORIZATION CHECK: If you tick this box, the system checks the employee's read authorization for the absences (2001) and attendances (2002) InfoTypes when the employee is using the leave request or team calendar web application.
	- **E** MANAGERS: DEACTIVATE AUTHORIZATION CHECK: If you tick this box, the system checks the manager's read authorization for the absences (2001) and attendances (2002) InfoTypes when the manager is using the leave request or team calendar web application.
	- E DETERMINE NEXT AGENT: You set up how the next agent of a leave request or clock-in/out correction is to be determined.

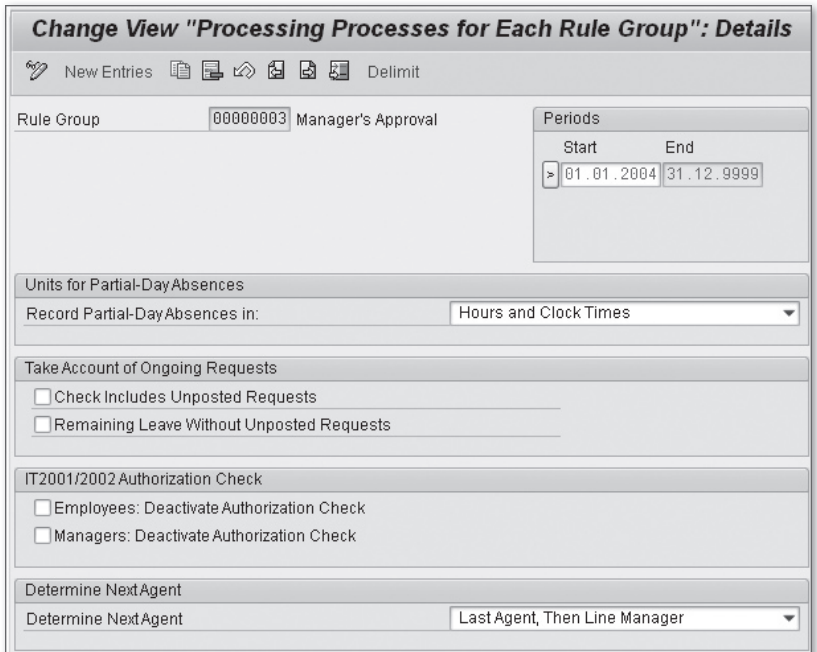

**Figure 5.10** Processing Processes for Each Rule Group

## **Specify Processing Processes for Types of Leave**

In this step, you define the processing processes per type of leave. The assumption is that Time Management is already in place and that the absences and attendances types have already been defined.

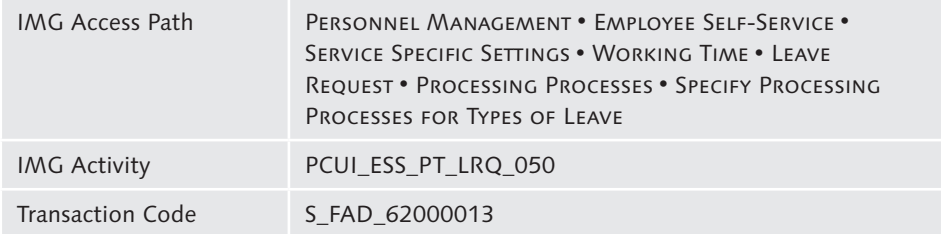

These attendance and absence types are defined in the Time Management table T554S—Attendance and Absence Types. As this table has many views, you can use table T554S to view the full overview of this table.

Step 1 is to define absences and to process processes. You do that in table V\_T554S\_ WEB. Here, you are setting up the following values, as illustrated in Figure 5.11:

- EuLE GROUP: Assign the rule group ID as defined earlier.
- $\blacktriangleright$  PS Grouping: Assign the personnel subarea grouping for attendance and absence types.
- SORT NUMBER: If needed, by default, the sorting number is 001 to begin with.
- $\triangleright$  START and END date: Set the validity start date for this configuration entry.
- **EXECUTE:** START DATE IN THE PAST:
	- **EXECUTE:** PROCESSING PERMITTED TO RECALCULATION LIMIT: Select this radio button for the system to check the periods in which employees are permitted to create, change, or delete an absence of this type retroactively, when the start date of the absence is in the past.
	- $\blacktriangleright$  Processing not permitted: Select this radio button if you want to disable the start date in the past.
	- EEROACTIVE PROCESSING PERMITTED IN PERIOD: Select this radio button to enable the retroactive processing permission for a period you determine.
- FER START DAY IS THE CURRENT DAY:
	- $\blacktriangleright$  Processing is permitted: If the start day is the current day, select this radio button.
	- **EXECUTE:** PROCESSING IS NOT PERMITTED: Select this radio button to prohibit starting on the current day.
- **FIGHT START DATE IN THE FUTURE:** 
	- EE UNRESTRICTED PROCESSING IS PERMITTED: Select this radio button to enable unconditional leave request in the future.
	- **EX PROCESSING NOT PERMITTED: Select this radio button to prohibit a start date** in the future.
	- **EXECUTES PERMITTED WITHIN PERIOD: Select this radio button to allow the** start date in the future within a period you determine.
- **EXECUTE WORKFLOW TEMPLATE:** 
	- **EXECUSES REQUEST USING WORKFLOW: Flag this checkbox if you want to enable** the workflow between the leave requester and the approver. Set the workflow IDs to be used. Upon activating this workflow option, the system will provide additional fields where you can set the Workflow IDs to be used in this process.
- $\triangleright$  USER INTERFACE ELEMENTS: The options in this section allow you to customize the UI. Tick each box to enable or disable the functionality:
	- EE DISPLAY FIELD FOR NEXT AGENT: Let the user decide who is the next agent. Yes or No? Or not required?
	- EE NOTES: Enable Notepad in the LEAVE REQUEST screen.
	- $\blacktriangleright$  FIELD SELECTION FOR ADDITIONAL DATA: The system allows the display of additional fields for each attendance/absence type in the web application.We can set the additional field to be displayed to the end users in this section.
	- EXPLANATION OF ABSENCE TYPE: Assign a detailed description for the explanation for the absence type.
- **EXSTEM RESPONSE:** 
	- EQUESTS HAVE TO BE APPROVED: Tick this box if the approval process has to be enabled.
	- $\blacktriangleright$  EEs Not permitted to submit requests: Tick this box to prohibit employees from submitting requests.
	- $\blacktriangleright$  No changes to Leave permitted: Tick this box to specify that the system checks for each type of leave whether employees are permitted to change absences that are stored in the Absences InfoType (2001).
	- $\triangleright$  No deletion of Leave permitted: Tick this box to specify that the system checks for each type of leave whether employees are permitted to delete absences that are stored in the Absences InfoType (2001).

In Step 2, you create explanatory texts for absences. If needed, you can create long text explanations for the absences to provide clear communication content to the end user.

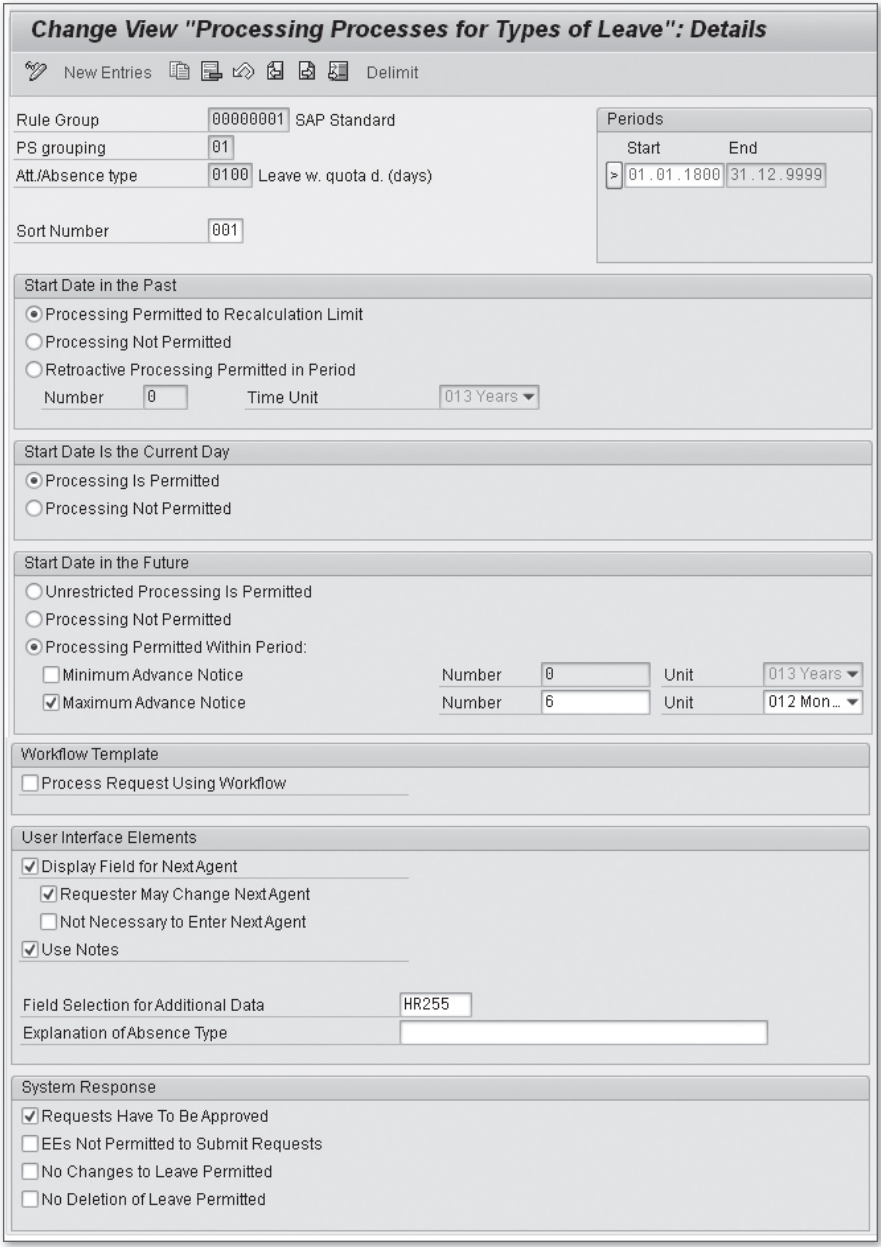

**Figure 5.11** Processing Process for Types of Leave

Figure 5.12 illustrates the configuring entry point for the creation of the explanatory texts for the absences.

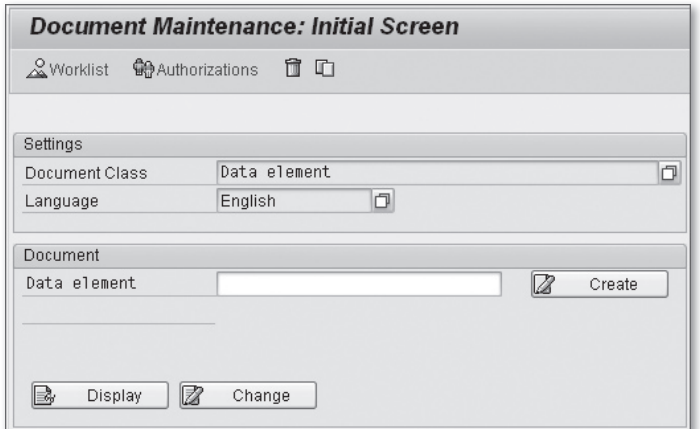

**Figure 5.12** Create Explanatory Texts for Absences

#### **Configure Output of Messages**

In this configuration table, you can configure the output messages disclosed to the end user to bypass the unfriendly or technical system messages.

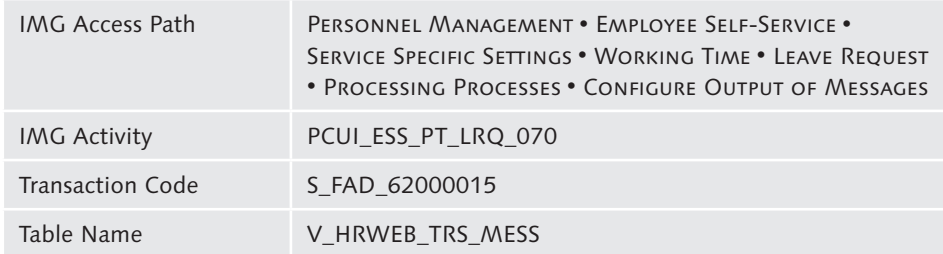

Assign the relevant messages in this configuration table per the business requirements (this step is optional).

#### **Write Notification Texts**

This configuration step allows you to write the notification texts as required (this step is optional).

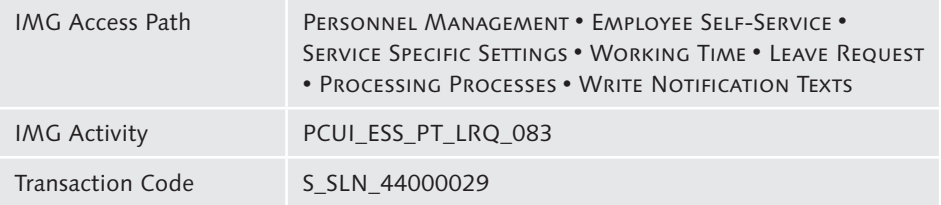

#### **Define Report Variants and Background Processing**

In this step, as required by the business requirements, you must first create the selection variant(s) for the following programs:

- **FIARQEMAIL (Leave Requests: Send Emails)**
- **F** RPTARQLIST (Leave Requests: Check)
- **EXPTARQERR (Leave Requests: Process Clock In/Out Corrections)**

You must then schedule the following programs as background jobs using Transaction SE36—Schedule Background Job:

- **EXPTARQEMAIL (Leave Requests: Send Emails)**
- **FIRE RPTARQPOST (Leave Requests: Post)**
- **EXECUTARQSTOPWF (Leave Requests: Complete Current Workflows)**

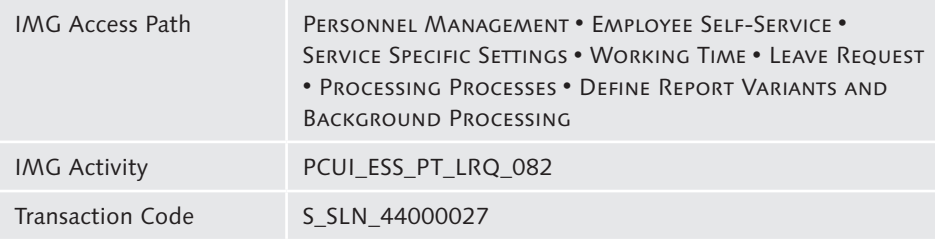

#### **Workflow: Define Method to Execute Universal Worklist Items**

In this table, you set the task against the visualization type available, linking the workflow tasks and the applications that are to be launched when a workflow item is executed in the Universal Worklist (UWL):

- ► BSP standard
- ▶ BSP blueprint
- $\blacktriangleright$  iView
- EE Portal component
- ▶ Portal page
- $\blacktriangleright$  ABAP Web Dynpro
- ► Java Web Dynpro

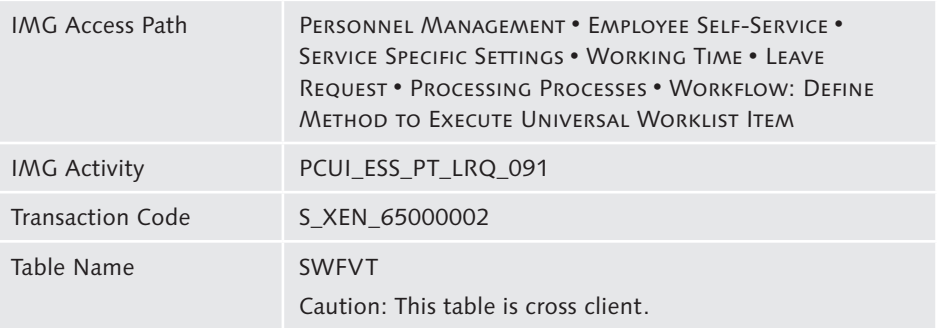

| <b>Change View "Task Visualization": Overview</b>       |                           |                        |                          |        |  |  |  |
|---------------------------------------------------------|---------------------------|------------------------|--------------------------|--------|--|--|--|
| 60 p<br>New Entries 咱是必昆凰昆                              |                           |                        |                          |        |  |  |  |
| Dialog Structure                                        | <b>Task Visualization</b> |                        |                          |        |  |  |  |
| ▼ <b>G</b> Task Visualization                           | Task                      | Visualization Type     |                          | $\Box$ |  |  |  |
| • □ Visualization Parameter                             | TS12300116                | WD JAVA Java WebDynpro |                          |        |  |  |  |
| ▼ □ Object Visualization<br>• Civisualization Parameter | TS12300097                | WD JAVA Java WebDynpro |                          |        |  |  |  |
|                                                         | TS17900049                | WD JAVA Java WebDynpro |                          |        |  |  |  |
|                                                         | TS17900100                | WD JAVA Java WebDynpro | ٠                        |        |  |  |  |
|                                                         | TS17900101                | WD JAVA Java WebDynpro | ٠                        |        |  |  |  |
|                                                         | TS17900102                | WD JAVA Java WebDynpro | $\overline{\phantom{a}}$ |        |  |  |  |
|                                                         | TS17900113                | WD JAVA Java WebDynpro | ▼                        |        |  |  |  |
|                                                         | TS17900121                | WD JAVA Java WebDynpro | ٠                        |        |  |  |  |
|                                                         | TS17900129                | WD JAVA Java WebDynpro |                          |        |  |  |  |
|                                                         | TS17900160                | WD JAVA Java WebDynpro | $\overline{\phantom{a}}$ |        |  |  |  |
|                                                         | TS20000459                | WD JAVA Java WebDynpro | ▼                        |        |  |  |  |
|                                                         | TS20000460                | WD JAVA Java WebDynpro | ٠                        |        |  |  |  |
|                                                         | TS21300098                | WD JAVA Java WebDynpro | ٠                        |        |  |  |  |
|                                                         | TS31000004                | WD JAVA Java WebDynpro | ▼                        |        |  |  |  |
|                                                         | TS31000006                | WD JAVA Java WebDynpro | ▼                        |        |  |  |  |
|                                                         | TS31000007                | WD JAVA Java WebDynpro | $\overline{\phantom{a}}$ |        |  |  |  |
|                                                         | TS40007901                | WD JAVA Java WebDynpro |                          |        |  |  |  |
|                                                         | TS45607919                | WD_JAVA Java WebDynpro |                          |        |  |  |  |
|                                                         |                           | $\leftarrow$           | $\leftarrow$             |        |  |  |  |

**Figure 5.13** Table SWFVT: Tasks Visualization

Regarding the leave request (application *sap.com/ess~lea*), you have two standard tasks, illustrated in Figure 5.13:

- ▶ TS12300116 LeaveRequest
- ▶ TS12300097 LeaveRequest Approver

#### **Tip**

Even if correctly maintained, table SWFVT could also generate a SAP NetWeaver Portal dump such as "Invalid argument in Web Dynpro."

To solve that issue, review and/or apply SAP Note 1480987—JavaScript error "Invalid argument" in Web Dynpro Java iView.

#### **5.2.2 Layout of the Web Application**

You can adjust the web application layout according to the business requirements, which helps provide the most user-friendly interface.

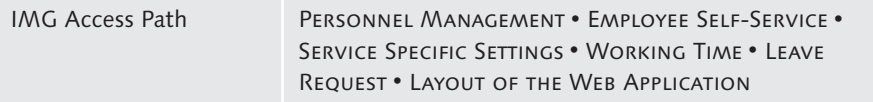

#### **Specify How Leave Is Displayed and Default Values**

In this step, as illustrated in Figure 5.14, for each rule group, you configure the following information, besides the obvious start and end date:

- **EXECUTE:** DISPLAY PREVIOUS LEAVE IN ABSENCE OVERVIEW UP TO MAXIMUM:
	- EE START OF PERIOD: By default, the value As OF START OF CURRENT CALENDAR PERIOD is set.
	- **E** DISPLAY OF LEAVE: Set the value in years.
- **EXECUTE:** DEFAULT VALUES:
	- $\triangleright$  DEFAULT NEXT ABSENCE DAY: By default, the next calendar day is set.
	- EE SELECTION DATE FOR OVERVIEW OF ABSENCES: By default, START OF THE YEAR is set.
- EE Calendar display:
	- EE COLOR DISPLAY OF STATUS OF LEAVE REQUESTS: Tick this box to enable highlighting in different colors.

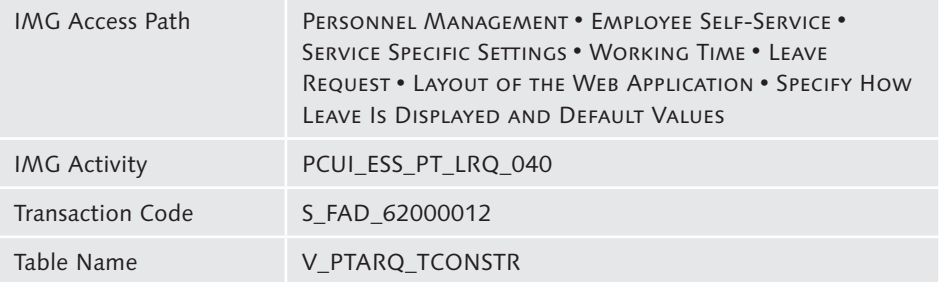

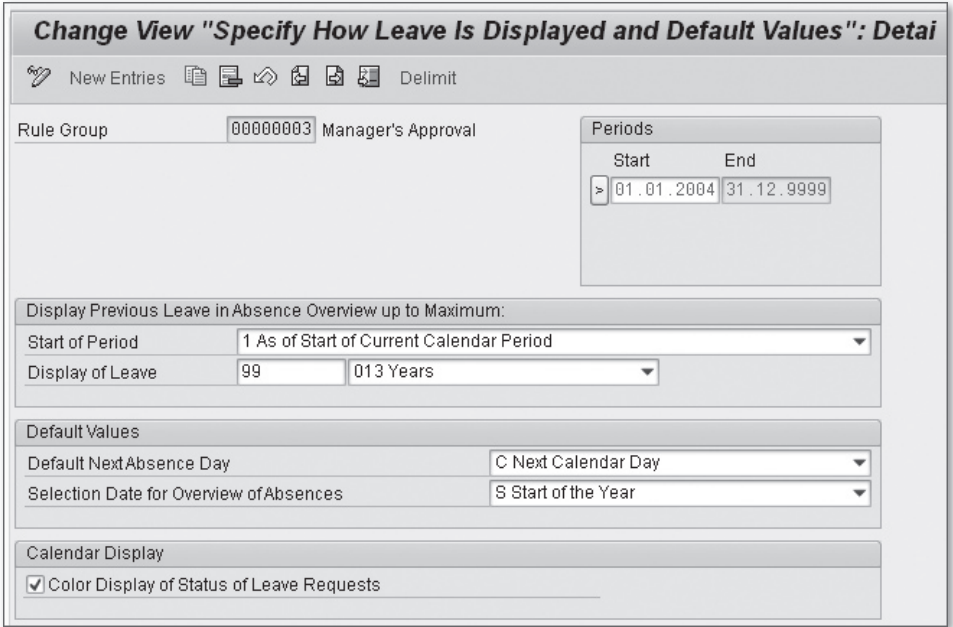

**Figure 5.14** Specify How Leave Is Displayed and Default Values

#### **Define Field Selection**

Although this step is optional, you can define additional fields to be shown in the leave request process. Make the relevant entry in table V\_PT\_FIELD\_SEL as illustrated in Figure 5.15.

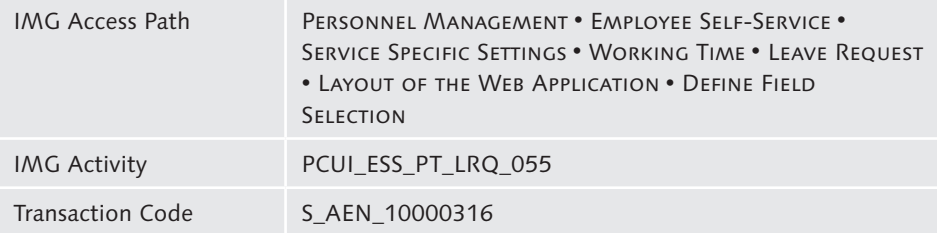

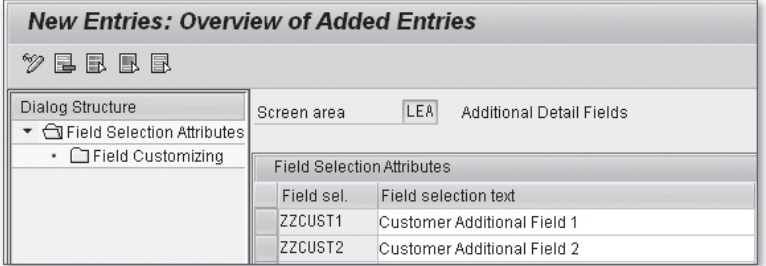

Figure 5.15 Additional Field Definition

Adjust the customizing for these fields as required (see Figure 5.16).

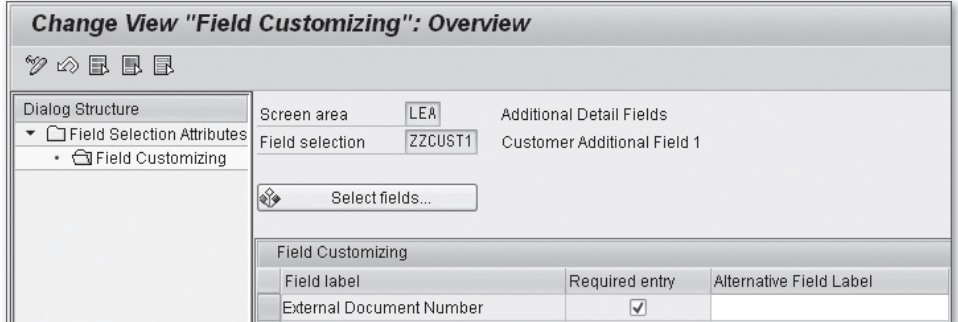

**Figure 5.16** Customizing for Additional Fields

The final step is to assign the field selection to types of leave as shown previously.

#### **Specify Display of Absence Quotas**

Assuming that all relevant absence quotas have been maintained in the Time Management component, not all of them are relevant for display in the Leave Request OVERVIEW OF QUOTAS. Some quotas might be used for technical summary reasons or as cumulative fields.

In this step, you enable the absence quotas to be displayed in the leave request process as illustrated in Figure 5.17.

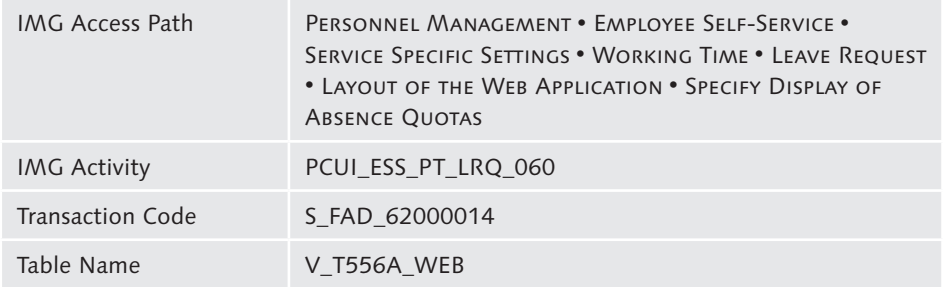

| <b>Change View "Specify Display of Absence Quotas": Overview</b> |                                   |              |  |                                                                           |            |                           |     |                       |         |  |
|------------------------------------------------------------------|-----------------------------------|--------------|--|---------------------------------------------------------------------------|------------|---------------------------|-----|-----------------------|---------|--|
| %                                                                |                                   |              |  |                                                                           |            |                           |     |                       |         |  |
|                                                                  | Specify Display of Absence Quotas |              |  |                                                                           |            |                           |     |                       |         |  |
|                                                                  |                                   |              |  |                                                                           |            |                           |     |                       |         |  |
| Rule Group                                                       | Name of Rule Group                |              |  | E P., A., Quota text                                                      | Start Date | End Date                  | No. | Display Untransferred | Total A |  |
| 00000001                                                         | SAP Standard                      |              |  | 1 01 01 Non-working shift entitl, 01 . 01 . 1800 31 . 12 . 9999 002       |            |                           |     |                       |         |  |
| 00000001                                                         | SAP Standard                      | $\mathbf{1}$ |  | 01 02 Time off entitl. from P., 01.01.1800 31.12.9999 002                 |            |                           |     |                       |         |  |
| 00000001                                                         | SAP Standard                      |              |  | 01 05 Time off from OT (days) 01.01.1800 31.12.9999 002                   |            |                           |     |                       |         |  |
| 00000001                                                         | SAP Standard                      | 1            |  | 01 06 Autom. overtime comp. 01.01.1800 31.12.9999 002                     |            |                           |     |                       |         |  |
| 00000001                                                         | SAP Standard                      | 1            |  | 01 09 Leave (Davs)                                                        |            | 01.01.1800 31.12.9999 002 |     |                       |         |  |
| 00000001                                                         | SAP Standard                      | 1            |  | 01 10 Leave (Hours)                                                       |            | 01.01.1800 31.12.9999 001 |     |                       |         |  |
| 00000001                                                         | SAP Standard                      | 1            |  | 01 11 Challenged EE leave                                                 |            | 01.01.1800 31.12.9999 003 |     |                       |         |  |
| 00000001                                                         | SAP Standard                      | 1            |  | 01 12 Winter leave                                                        |            | 01.01.1800 31.12.9999 004 |     |                       |         |  |
| 00000001                                                         | SAP Standard                      |              |  | 1   10 09 Vacation Accrual                                                |            | 01.01.1800 31.12.9999 002 |     |                       |         |  |
| 00000001                                                         | SAP Standard                      |              |  | 1   10 10 Sick Accrual                                                    |            | 01.01.1800 31.12.9999 001 |     |                       |         |  |
| 00000001                                                         | SAP Standard                      |              |  | 10 11 Floating Holiday                                                    |            | 01.01.1800 31.12.9999 003 |     |                       | п       |  |
| 00000001                                                         | SAP Standard                      |              |  | 2 10 09 Vacation Accrual                                                  |            | 01.01.1800 31.12.9999 002 |     |                       |         |  |
| 00000001                                                         | SAP Standard                      |              |  | 2   10 10 Sick Time Accrual                                               |            | 01.01.1800 31.12.9999 001 |     |                       |         |  |
| 00000001                                                         | SAP Standard                      |              |  | 2   10 11 PTO/Floating Holiday                                            |            | 01.01.1800 31.12.9999 003 |     |                       |         |  |
| 00000001                                                         | SAP Standard                      | з.           |  | 10 09 Vacation Accrual                                                    |            | 01.01.1800 31.12.9999 002 |     |                       |         |  |
| 00000001                                                         | SAP Standard                      |              |  | 3   10 10 Sick Time Accrual                                               |            | 01.01.1800 31.12.9999 001 |     |                       |         |  |
| 00000001                                                         | SAP Standard                      |              |  | 3 10 11 PTO/Floating Holiday                                              |            | 01.01.1800 31.12.9999 003 |     |                       |         |  |
| 00000003                                                         | Manager's Approval                |              |  | 1   01   02 Time off entitl, from P.,   01 .01 .1800   31 .12 .9999   002 |            |                           |     |                       |         |  |

**Figure 5.17** Absence Quotas Display for the Leave Request

You have two options in regards to the quotas display:

- **E** DISPLAY UNTRANSFERRED QUOTAS: Tick this box to specify whether the Leave Request web application cumulates existing accrual entitlements in addition to exising entitlements. Accrual entitlements have not yet been transferred to the Absence Quota InfoType (2006) .
- TOTAL BY ABSENCE QUOTA TYPE: Tick this box to specify that all existing data records of a quota type are to be totaled in the web application.

#### **Specify Display of Attendance Quotas**

Assuming that all relevant attendance quotas have been maintained in the Time Management component, not all of them are relevant for display in the Leave Request overview of Quotas. Some quotas might be used for technical summary reasons or just as cumulative fields.

In this step, you enable the attendance quotas to be displayed in the leave request process, as illustrated in Figure 5.18.

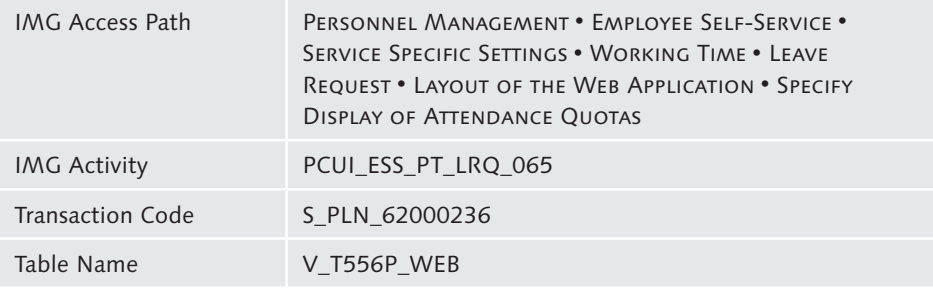

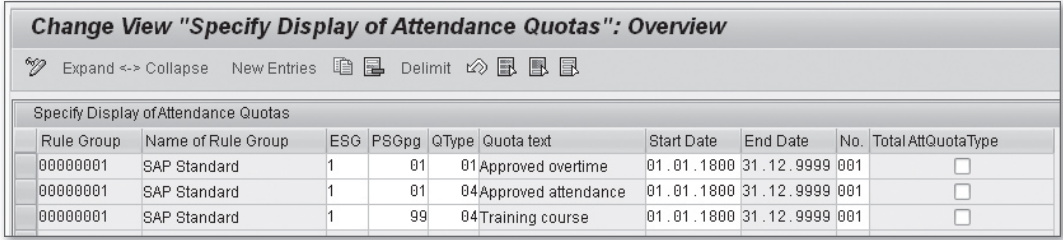

**Figure 5.18** Attendance Quotas Display for the Leave Request

The additional option, if required, is to tick the box Total BY ATTENDANCE QUOTA type. It specifies that all existing data records of a quota type are to be totaled in the web application.

## **5.2.3 Business Add-Ins (BAdIs)**

As always, standard SAP functionalities can be enriched and/or enhanced thanks to BAdIs. Several BAdIs are available for the leave request process. The next subsections describe two useful BAdIs that you can configure through the IMG.

#### **Tip**

Regarding colors in the UI, read the SAP Note 897623—User Exits and BADIs in the Personnel Time Area, which deals with all the BAdIs. This is quite handy as a documentation starting point.

#### **BAdI: Control Processing Processes for Time Management Web Applications**

You can use this BAdI to control the processing processes of the ESS applications for Personnel Time Management.

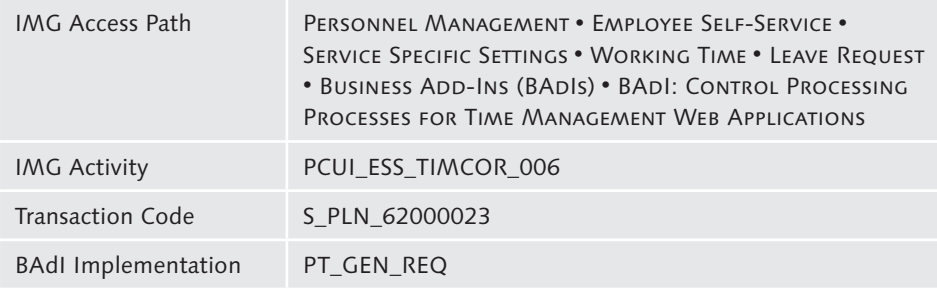

The BAdI contains the following standard methods:

- $\triangleright$  Check whether an employee is absent
- $\blacktriangleright$  Read substitute
- $\blacktriangleright$  Find next processor
- $\blacktriangleright$  Check selected processor
- $\triangleright$  Determine default approver and person responsible for employee
- $\blacktriangleright$  Start workflow
- $\blacktriangleright$  Determine email address
- $\triangleright$  Get table with email lists
- $\blacktriangleright$  Filter next agent
- $\blacktriangleright$  Change messages from backend system

#### **BAdI: Control Processing of Leave Requests**

You can use this BAdI to enhance and control the processing of the attendances and absences component in many web applications, including the following:

- $\blacktriangleright$  Leave Request To control processing of leave requests.
- $\blacktriangleright$  Team Calendar To set the layout of the team calendar in MSS and ESS.
- $\blacktriangleright$  Time Accounts (ESS) To determine time accounts.
- **EXECUTE: Attendance Overview (MSS)** To adjust the legend.

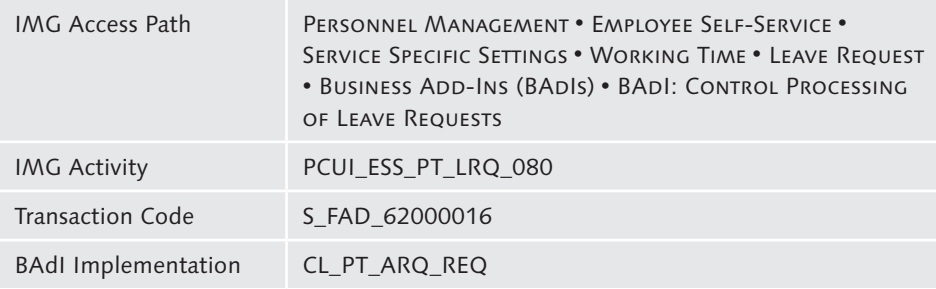

## **5.3 Working Time: Team Calendar**

Now that we have covered the configuration for the leave request, let's move on to the team calendar configuration. SAP is consistent in its approach, so many of the web application configuration tables are the same as for the leave request.

## **5.3.1 Create Rule Groups**

This is the same configuration as illustrated for the leave request, but it is now effective for the team calendar.

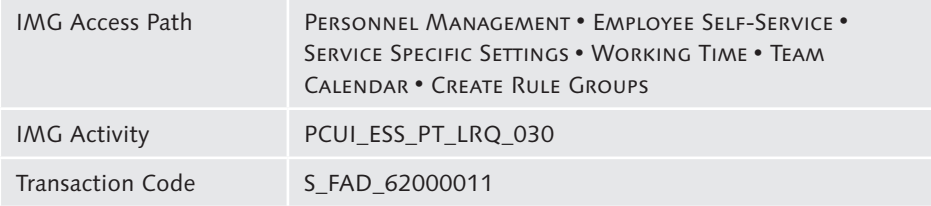

# **5.3.2 Specify Absences to Be Displayed**

This is the same configuration as illustrated for the leave request, but it is now effective for the team calendar.

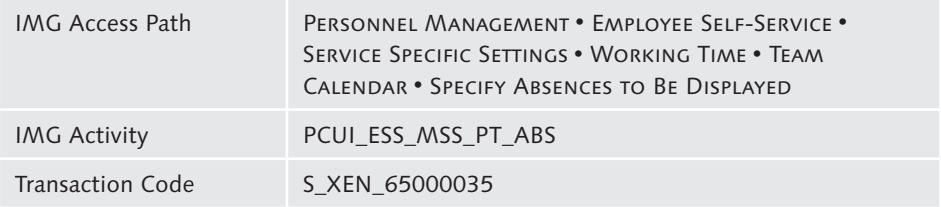

# **5.3.3 Specify Color Display of Absences**

In this configuration step, as illustrated in Figure 5.19 and similar to the leave request setup, you set the following information:

- FIART OF PERIOD: Choose when the period starts.
- **E** DISPLAY OF LEAVE: Choose how the leave should be displayed.
- EE Color display of status of leave requests: Tick this box to reveal the colors in the team calendars.

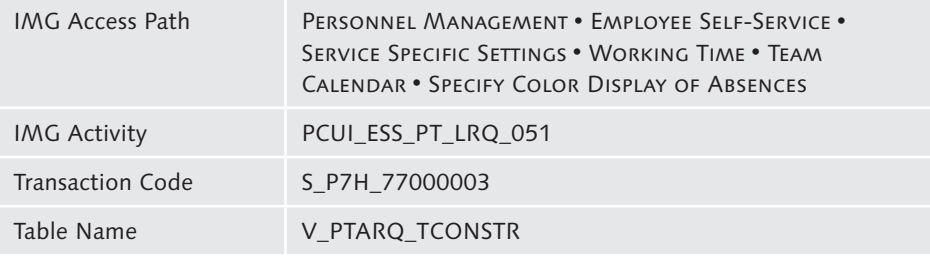

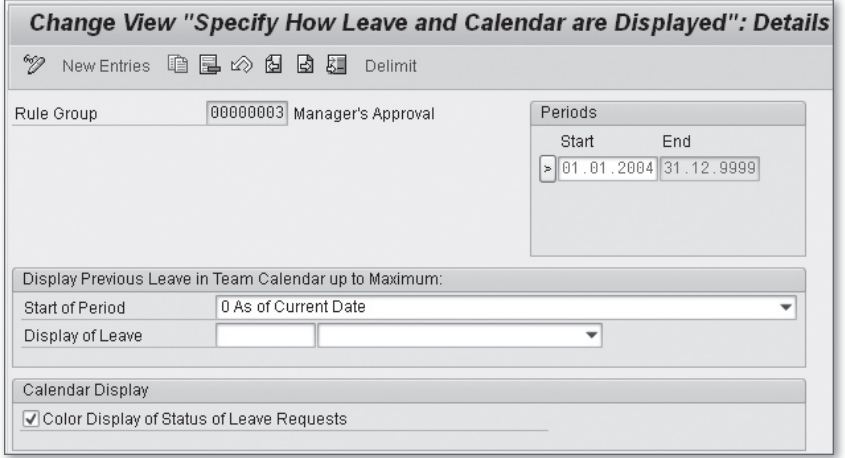

**Figure 5.19** Specify How Leave and Calendar Are Displayed

# **5.3.4 Select Employees**

In this step, as illustrated in Figure 5.20, you determine which team members are to be displayed in the team calendar based on the rule groups greated previously.

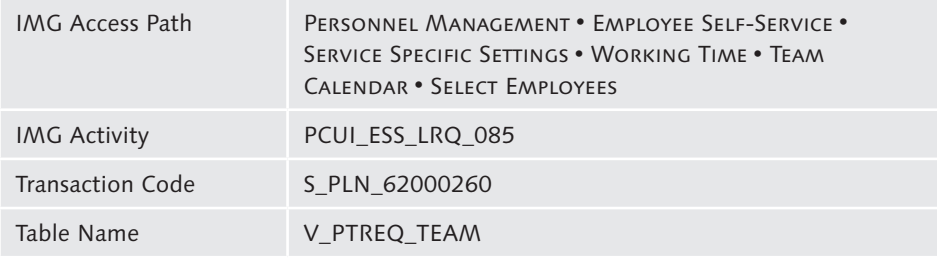

|                  | Change View "Select Employees": Overview                    |            |                 |                                                                  |                                         |  |                             |              |
|------------------|-------------------------------------------------------------|------------|-----------------|------------------------------------------------------------------|-----------------------------------------|--|-----------------------------|--------------|
| 699              | Expand <-> Collapse New Entries 喧 国 Delimit $\oslash$ 昆 围 国 |            |                 |                                                                  |                                         |  |                             |              |
| Select Employees |                                                             |            |                 |                                                                  |                                         |  |                             |              |
|                  | Rule Group Name of Rule Group                               | Start Date | <b>End Date</b> | Mode                                                             | View/Grp.                               |  | Group of Organization Group | m            |
| 00000001         | SAP Standard                                                |            |                 | 01.01.1800 31.12.9999 A Approval Mode                            | $\blacktriangledown$ V View Group (MSS) |  | WMSS LEA EE                 |              |
| 00000001         | SAP Standard                                                |            |                 | 01.01.1800 31.12.9999 C CATS Approval                            | ▼ V View Group (MSS)                    |  | ▼MSS LCA EE                 | $\mathbf{r}$ |
| 00000001         | SAP Standard                                                |            |                 | 01.01.1800 31.12.9999 0 Attendance Overview • V View Group (MSS) |                                         |  | ▼ MSS LAV EE                |              |
| 00000001         | SAP Standard                                                |            |                 | 01.01.1800 31.12.9999 R Request Mode                             | ▼ V View Group (MSS)                    |  | ▼ ESS LEA EE                |              |
| 00000001         | SAP Standard                                                |            |                 | 01.01.1800 31.12.9999 T Team View Mode                           | ▼ V View Group (MSS)                    |  | WMS LTV EE                  |              |
| 00000003         | Manager's Approval                                          |            |                 | 01.01.2000 31.12.9999 A Approval Mode                            | ▼ V View Group (MSS)                    |  | $\blacktriangledown$ attend |              |
| 00000003         | Manager's Approval                                          |            |                 | 01.01.2000 31.12.9999 R Request Mode                             | ▼ V View Group (MSS)                    |  | $-$ ATTEND                  |              |
| 00000003         | Manager's Approval                                          |            |                 | 01.01.2000 31.12.9999 T Team View Mode                           | ▼ V View Group (MSS)                    |  | $\blacktriangledown$ ATTEND |              |

**Figure 5.20** Select Employees

## **5.3.5 Define Layout of Team Calendar**

In this configuration step, as illustrated in Figure 5.21, you define the cache validity for each rule group; the default setting is "1," which means the following according to SAP documentation:

*The system reads the data from the database of requests only once a day for each employee. If a user chooses Refresh in the Web application, the system reads the data from the database of requests again.*

You also set up the number of rows to be displayed on one page of the team calendar, which means the number of employee's data to be displayed on one page.

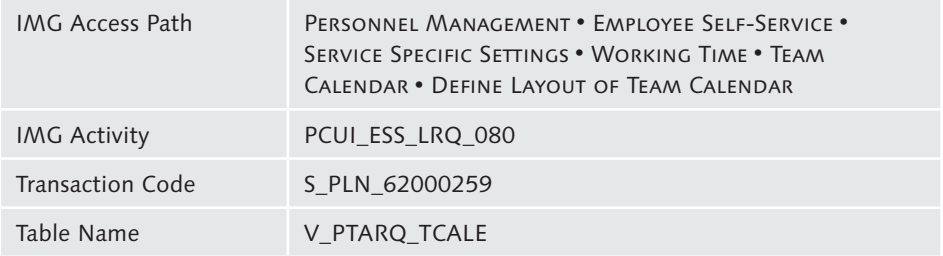

|            |                                | Change View "Define Layout of Team Calendar": Overview |                          |
|------------|--------------------------------|--------------------------------------------------------|--------------------------|
| 697        | New Entries 通風の風風風             |                                                        |                          |
|            | Define Layout of Team Calendar |                                                        |                          |
| Rule Group | Name of Rule Group             | Cache Validity No. of Lines/Page                       | m                        |
| 00000001   | SAP Standard                   | 18                                                     | ▲                        |
| 00000002   | Employees                      | 15                                                     | $\overline{\phantom{a}}$ |
| 00000003   | Manager's Approval             | 15                                                     |                          |

Figure 5.21 Define the Layout of the Team Calendar

# **5.3.6 BAdI: Control Processing of Leave Requests**

This BAdI is the same as the Enhancement for Leave Request BAdI illustrated for the leave request.

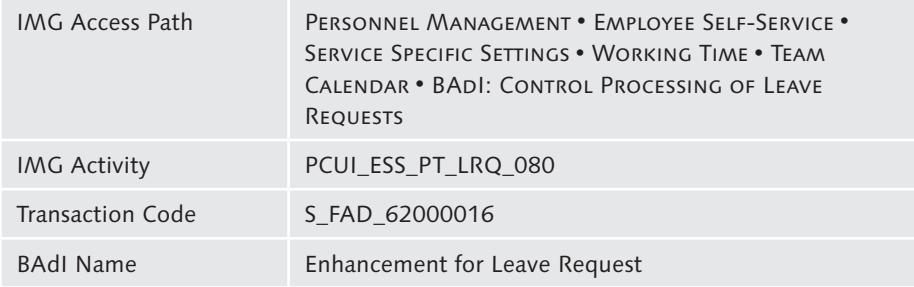

# **5.4 Working Time: Time Accounts**

Among the Working Time self-services, you can also provide access to the employee's time accounts. These configuration steps allow you to control which accounts are shown on the screen.

```
IMG Access Path Personnel Management • Employee Self-Service •
           Service Specific Settings • Working Time • Time 
           Accounts.
```
## **5.4.1 Create Rule Groups**

This is the same configuration as illustrated for the leave request, but it is now configured for the time accounts. Repeat the configuration as needed.

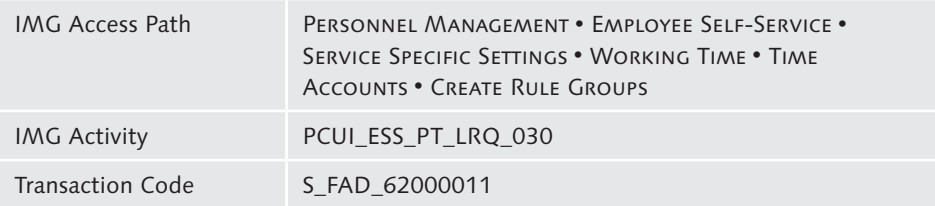

## **5.4.2 Specify Display of Absence Quotas**

This is the same configuration as illustrated for the leave request, but it is now configured for the time accounts. Repeat the configuration as needed.

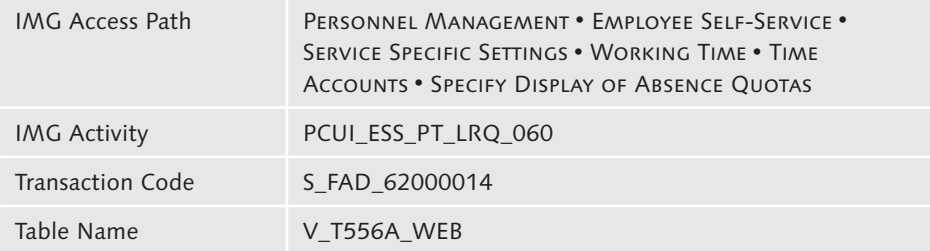

## **5.4.3 Specify Display of Attendance Quotas**

This is the same configuration as illustrated for the leave request, but it is now configured for the time accounts. Repeat the configuration as needed.

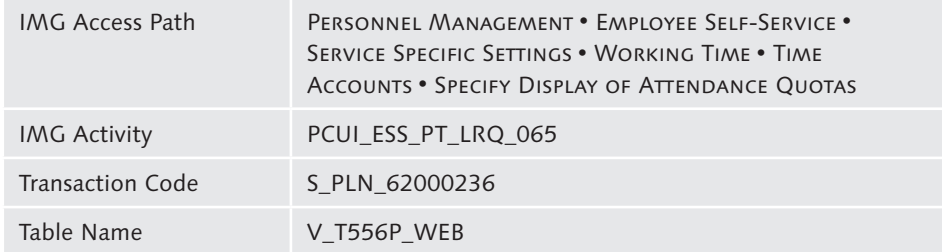

## **5.4.4 Specify Calculation of Remaining Leave**

Although a different access path, this is the same table V\_PTARQ\_TPROCESS as illustrated for the leave request in Section 5.2 under the heading "Define Processing Processes for Each Rule Group." Thus, it is the same configuration as illustrated for the leave request but now configured for the time accounts. Repeat the configuration as needed.

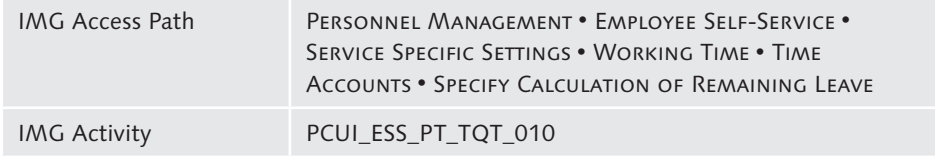

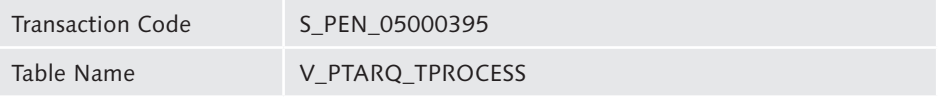

## **5.4.5 Define Variant for Time Evaluation**

First, you must define the variant for the time evaluation in the program RPTIME00. Call the program through Transaction SE38—ABAP Editor, for example, and then maintain and save the dedicated variant.

The second step is to maintain and adjust the feature LLREP—Variants for Reports through the configuration step or by calling Transaction PE03-HR: Features (see Figure 5.22), and then add the SIMF parameter in the Time Evaluation variant.

| Display feature LLREP: decision tree                                                                                                    |                |
|----------------------------------------------------------------------------------------------------|----------------|
| $\mathscr{D}$ Gi fo I for The $\Box$                                                                                                    |                |
| LLREP LLREP Variants for Reports<br>-⊡ FCODE (4) Function Code<br><b>ED AFRU</b><br><b>ED BIEL</b><br>$-CD$ BINP<br><b>BE IEWT</b><br><b>ED LEAO</b><br><b>ED LEA4</b><br><b>ED LTIM</b><br>-GEI QTA0<br>$-CD$ QTA1<br>-田 SIMF<br>$-CD$ TAB2<br><b>ED TABS</b><br><b>ED TBAL</b><br>EE TCMP<br><b>ED TEAB</b><br><b>ED TEDT</b><br><b>ED TELU</b><br><b>ED TENT</b><br><b>田 TERR</b><br>田 TIME<br><b>EE TPSH</b> | Status: Active |

**Figure 5.22** Feature (Decision Tree) LLREP

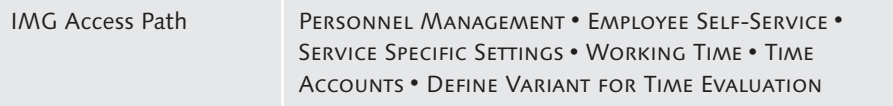

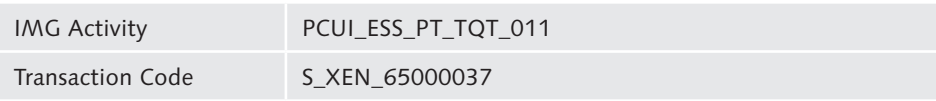

# **5.4.6 Configure Output of Messages**

This is the same configuration as illustrated for the leave request, but it is now configured for the time accounts. Repeat the configuration as needed.

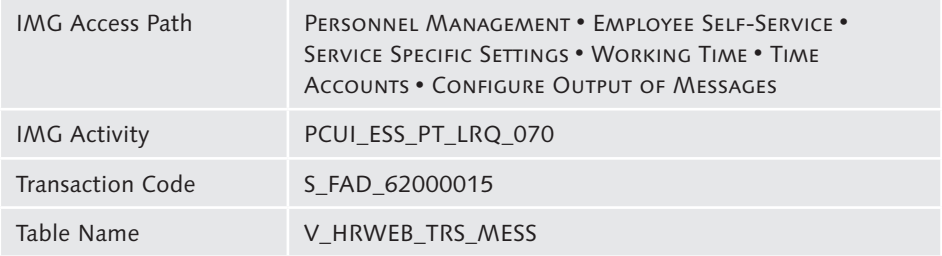

## **5.4.7 Business Add-Ins (BAdIs)**

Further flexibility for handling time accounts can be enabled using the BAdIs provided by SAP. These BAdIs will serve as placeholders to hold the customer additional code reflecting the business requirements not covered by the configuration.

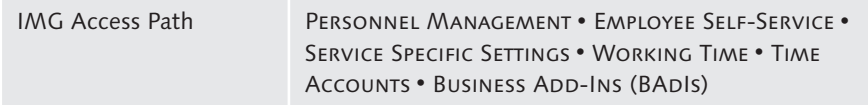

#### **BAdI: Control Processing Processes for Time Management Web Applications**

This is the same BAdI as illustrated for the leave request. This BAdI can also contain the time accounts enhancements.

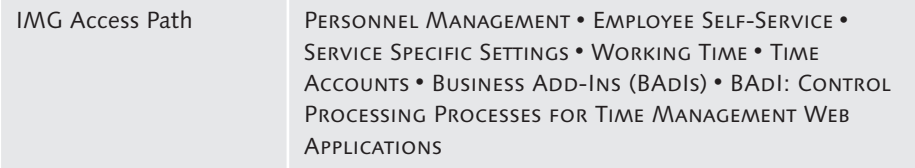

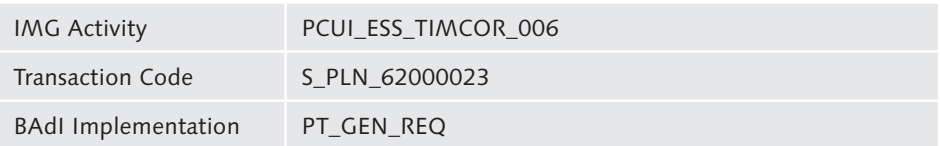

#### **BAdI: Control Processing of Leave Requests**

This is the same BAdI as illustrated for the leave request. This BAdI can also contain the time accounts enhancements.

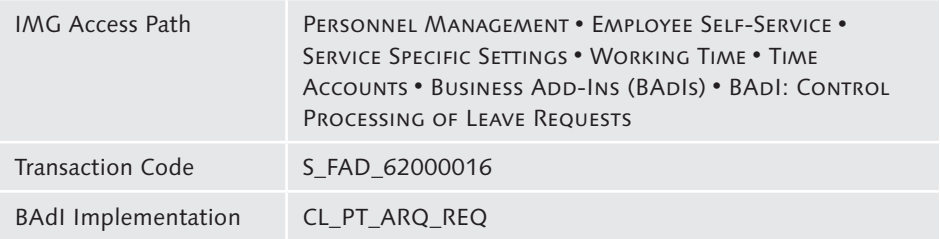

# **5.5 Record Working Time**

Recording time entries is one of the self-services best sellers because it enables time recording through a centralized screen for all SAP components dealing with labor time (except for Production Planning because it deals with machine time).

IMG Access Path Personnel Management • Employee Self-Service • Service Specific Settings • Working Time • Record Working Time

The standard functionality is the Cross-Application Time Sheet (CATS). CATS can either be used in the SAP NetWeaver Portal or online through the self-services.

This section describes the configuration for web-enabling the time registration process.

# **Index**

#### **A**

ABAP list spool job, convert to PDF, 415 ABAP runtime error, 548 ABAP Workbench, 130 Absence quotas *Display, 166, 174* Absence records, 298 Absences, 281 *Color, 282 Color display, 170 Display, 170* Absences, 206 Absence types, 182 ACF, 72 Activate data tracking for all self-services, 394 Active Component Framework (ACF), 72, 350 Active subtypes, 248 ActiveX, 72 Address book, 145 Adjust periods for annual salary, 298 Administration rules, 312, 313, 318, 319, 324 Adobe Document Server (ADS), 73, 415 Allowed service types, 93 Annual salary *Adjust periods, 298* Application Link Enabling (ALE), 311, 501 Application log, 440, 547 Application scenarios, 367 Appraisal, 341 Appraisal System *Authorization, 493* Approval view *Define, 287 Field selection, 290* Approval views Approve working time, 185, 285 Archiving, 223 Archiving indicator, 232 Area group pages, 75 *Define, 86*

Areas *Assign subareas, 92 Assign to group pages, 89 Define, 87* Assign areas to group pages, 89 Assign first signatory, 222 Assignment to payroll, 361 Assignment view, 331 Assign SAP E-Recruiting system name, 310 Assign second signatory, 223 Assign services to subareas, 98 Assign standard texts to forms, 232 Assign subareas to areas, 92 Assign URLs to benefit plans, 241 Assign URLs to benefit plan types, 240 Assign URLs to investments, 242 Assign wage types, 357 Assign wage types in table V\_596I\_A, 296 Assign wage types to special payment reasons, 303 Attendance overview, 283 Attendance quotas *Display, 167, 174* Audit reports, 389 Authority check, 487 Authorization, 483, 548 *Check, 487 Objects, 498 P\_HAP\_DOC, 493 Portal permissions, 513 P\_PERNR, 505 Profile for ESS, 487 Reporting, 388, 496, 512, 548 Role for regular users, 499 Role for technical users, 499 S\_MWB\_FCOD, 496 S\_SERVICE, 490 Template, 488 Trace, 508 Troubleshooting, 508*

*User parameters, 491*

Authorization object *P\_ASRCONT, 420 PLOG, 420 P\_ORGIN, 420* Authorization profile *MSS, 493*

#### **B**

Background processing, 161, 197 BAdI, 34 *Adjust Check for Effective Date, 308 Adjust Effective Date for Request Forms, 307 Adjust Employee Groupings, 306 Adjust Entry Help in Request Forms, 307 Adjust Header Data in Request Forms, 306 Adjust Rule Resolution for Higher-Level Manager, 309 Adjust Rule Resolution for Receiving Manager, 308 Assignment of Equipment to Users, 268, 336 Change Equipment Monitor, 268, 335 Change room parameters, 339 CL\_PT\_ARQ\_REQ, 283, 285 Control Clock-In/Out Corrections, 212 Control processing of leave requests, 169, 173, 177, 283, 285 Control processing processes for Time Management web applications, 168, 176 Control Processing Processes for Time Management Web Applications, 211 Data Sharing - Repair Sequence, 407 Enhancement for Leave Request, 283, 285 Equipment Monitor, Select Cost Determination, 336 FCOM\_EQM\_CHANGE, 268, 335 FCOM\_EQM\_COSTS, 336 FCOM\_EQM\_EQUI\_USER, 268, 336 FCOM\_PLR\_ROOMPARAMS, 340 HRBEN00ESS0001, 243 HRBEN00ESS0002, 244 HRCATS\_APPR\_CUST, 293*

*HRCATS\_PROFILE\_BY\_PERNR, 184 HRCATS\_TEMPLATE\_BY\_PERNR, 185 HRHAP00\_AUTHORITY, 496 HRHAP00\_SELECTION, 495 HRHAPP00\_COL\_OWNER, 495 HRPA\_SHARING\_REPOR, 407 HRWPC00\_HEADCNT2CO, 312 HRWPC\_PCR\_ADD\_VALUES, 307 HRWPC\_PCR\_APPR\_FORM, 308 HRWPC\_PCR\_APPR\_NEXT, 309 HRWPC\_PCR\_CHECK\_DATE, 308 HRWPC\_PCR\_EEGRP, 306 HRWPC\_PCR\_EFF\_DATE, 307 HRWPC\_PCR\_INIT, 306 HRXSS\_PER\_BEGDA, 251 HRXSS\_PER\_FOREIGN\_ADDRESS, 255 Make Settings for Time Statement, 214 OADP, exclude managers, 107 OADP, modification of navigation objects, 107 PT\_COR\_REQ, 212 PT\_GEN\_RE - BAdI, 211 Refine settings for approval, 293 Transfer Planning Results to Accounting, 312 XSS\_TIM\_PER\_INT, 214* BAdI implementation *CL\_PT\_ARQ\_REQ, 169, 177 PT\_GEN\_REQ, 168, 177* Benefit plans, 241 Benefit plan types, 240 Benefits, 238 Benefits and payment *Pension rights status, 220* Benefits providers, 236, 237 Browser, 68 Business analytics, 351 Business card, 251 Business Intelligence (BI), 136 Business packages, 43, 130, 137 *Download, 129* Business Server Page (BSP) Business Server Pages (BSP), 69, 342 Business Workplace, 455

# **C**

Calendar *Configure, 202* Career and job, 262 Case copy, 393 Case type maintenance, 392 Case types, 392 CATS Data Entry Profile, 453 Central User Administration (CUA), 500 Change default start date, 250 Change description of function codes, 373 Change documents, 399 *display, 401* Change request scenario, 301 Change request type, 300 Check time balances to be displayed, 209 Check wage types catalog, 295 CL\_HRWPC\_SEARCH\_VIA\_SELID, 110 Clock-in/out, 135 Clock-In/Out Corrections, 186, 189 Coherence relationships *Define, 111* Column group, 112, 113, 114 *Define, 112 Hierarchical, 114* Column header *Define, 115* Columns *Define, 110* Company information, 269 Company pension scheme (CPS), 226, 236 Component info, 43 Configure output of messages, 160, 176, 194, 196 Connected user, 71 Context information, 76 Contributions, 243 Copy statement, 229 Cost center line item, 313, 315, 316, 318 Cost center monitor, 312 Cost center variance, 312, 314, 317 Cost determination, 333, 334 Costs and remarks, 243 Costs view, 331 Country field, 255

Country-specific services *Define, 97* Create additional grouping for reports, 432 Create customer message class, 194 Create RFC connection to the SAP E-Recruiting system, 310 Create rule groups, 170, 173, 187, 281, 284, 293 Critical order variance, 320 Cross-Application Time Sheet (CATS), 135, 177, 453 Crystal Reports, 351 CSS, 46 Customizing *Transfer existing settings, 104* Customizing for case copy, 393

#### **D**

Data entry profiles, 178, 183 Data provider, 110 Data tracking, 391, 394 Data view, 117 *Group, 117* Date handling, 257 Debugging *Portal, 71* Default field values, 436 Default start date, 250 Define application scenarios, 367 Define approval view, 287 Define area group pages, 86 Define areas, 87 Define case types, 392 Define change request type, 300 Define coherence relationships, 111 Define column groups, 112 Define columns, 110 Define country-specific services, 97 Define cumulation wage type in table V\_596G\_A, 296 Define data view, 117 Define employee groupings, 299 Define evaluation wage types, 356 Define field selection, 164, 181, 203

Define field selection for detail view, 291 Define field selection for individual approval view, 290 Define function codes, 368 Define headers, 85 Define hierarchical column group, 114 Define key figure prices, 339 Define layout of team calendar, 283 Define links on confirmation page *HPFW, 100* Define messages to be displayed, 207 Define method to execute universal worklist item, 161 Define object selection, 109 Define organizational structure view, 118 Define own scenarios for request to change master data, 121 Define Periods for Clock-In/Out Corrections, 189 Define planning scenario, 338 Define processing processes, 190 Define processing processes for each rule group, 155 Define profiles and assign to views, 292 Define reasons for special payment, 302 Define report variants and background processing, 161, 197 Define resources, 81, 83 Define root qualification group, 264 Define rule for object selection, 105 Define scenario attributes, 302 Define server for resources, 82 Define service groups, 100 Define services, 92, 94 Define subapplication in table V\_596A\_B, 295 Define subareas, 91 Define URLs, 239 Define variant for time evaluation, 175, 193 Define wage types for annual salary, 294 Delete button, 256 Delete cost center line items from the display set, 316 Delete logs from application log, 440 Delete obsolete history data for master data maintenance, 431 Delete order line items from display set, 322

Delete profit center line items from the display set, 328 Delta link, 49 Detail view *Field selection, 291* Determine active subtypes and make settings, 248 Determine countries for foreign address entry and make settings, 253 Determine document type, 148 Determine employee groupings for process selection, 428 Determine fields for business cards on area page, 251 Digital Personnel File (DPF), 419 Disconnected user, 71 Display of records for InfoType, 429 Display rules for cost center line items per user, 318 Display rules for cost center variances per user, 317 Display rules for order line items per user, 324 Display rules for order variances per user, 323 Display rules for profit center line items per user, 330 Display rules for profit center variances per user, 329 Document type *determine, 148* Dynamic event, 274 Dynamic field selection, 439

## **E**

Edit administration rules for cost center line items, 313 Edit administration rules for cost center variances, 312 Edit administration rules for order line items, 319 Edit administration rules for order variances, 318 Edit administration rules for profit center line items, 325

Edit administration rules for profit center variances, 324 Edit views, 266, 331 Emergency address, 255 Employee data, 294 *maintenance, 428* Employee grouping *Report selection, 433* Employee groupings, 299, 428 Employee Interaction Center (EIC), 25, 391 Employees *Select, 171, 282, 284, 292 Select for apprroval, 293* Employee search, 150 *HR administrator, 422* Employee Self-Services (ESS) *Access to configuration, 135 History, 23 In MSS, 340 Releases, 132 Standard functionalities, 33 User exits, 270 Who's Who, 386* Employee view, 331 End-user delivery, 39 Enhancement package (EhP), 35, 40 Enter HR form name, 219 Enterprise Compensation Management (ECM), 345 Enter variant for payroll program, 218 Equipment monitor, 330 Equipment overview, 266 E-Recruiting *RFC connection, 310* ESS parameters, 238 Evaluation wage types, 356 Execute cost determination, 334 Execute evaluation for cost center line items, 315 Execute evaluation for critical order variances, 320 Execute evaluation for critical profit center variances, 326 Execute evaluation for order line items, 321 Execute evaluation for profit center line items, 327

Execute evaluations for critical cost center variances, 314 Execute universal worklist item, 161 Express Planning, 338

#### **F**

Feature *DAT01, 217 HRFOR, 214 HRFOR, 213, 220 LLREP, 175 LLREP, 193 PM004, 218 WEBMO, 154, 188* Field selection *Approval view, 290 Define, 164, 181, 203 Detail view, 291* Filter absence records, 298 First signatory, 222 Floor Plan Manager (FPM), 347 Foreign address entry, 254 Foreign address settings, 252 Form printing for several benefits providers, 236 Form statement groups, 238 Functional area, 221 Function codes, 368, 373, 374

## **G**

Generate data entry profile for each employment relationship, 183 Generate personal templates for each employment relationship, 184 Group change request scenarios, 301 Group data view, 117 Grouping change request scenarios, 124 Group organizational structure view, 119 Group pages *Assign areas, 89* Group parameters for object search, 108

#### **H**

HAP\_DOCUMENT, 342, 343 HCM Processes and Forms, 125, 337, 420, 440 HCM reporting, 355 Header, 75 *Define, 85* Header type, 115 Help, 71 HFIUCPL0, 543 Hierarchical column group, 114 High-Performance Analytic Appliance (HANA), 351 History data, 431 Homepage Framework (HPFM), 75, 90, 340, 545 *Access, 80 Configuration, 78, 375* HR Administrator, portal role, 392, 419 *ACCESS, 425 Configuration, 427* HR\_BEN\_CONF, 230 HR form name, 219 HR forms *Test process, 415* HR\_GET\_EMPLOYEES\_FROM\_USER, 503 HRWPC\_EXCL\_MANAGERS, 107 HRWPC\_MOD\_NAVOBJECTS, 108 HTML, 46 HttpWatch, 71, 549 Human Resources administrator role *Logon, 421* Human Resources Business Partners (HRBP), 24, 419 Human Resources Extension Set for Manager Self Services, 136

## **I**

IMG activity *CCE\_00\_GP\_011, 407 COOMCCA\_VC\_SCENARIO, 122 EXP\_CUST, 338 EXP\_V\_FCOM\_KFPRICE, 339*

*FCOM\_EQM\_CHANGE, 268, 335 FCOM\_EQM\_COSTS, 336 FCOM\_EQM\_EQUI\_USER, 268, 336 FCOM\_PLR\_ROOMPARAMS, 340 FPB\_MAN\_EQUIP\_001, 266, 331 FPB\_MAN\_EQUIP\_002, 267, 333 FPB\_MAN\_EQUIP\_003, 333 FPB\_MAN\_EQUIP\_004, 334 FPB\_MON\_001, 313 FPB\_MON\_002, 314 FPB\_MON\_003, 315 FPB\_MON\_004, 315 FPB\_MON\_005, 319 FPB\_MON\_006, 320 FPB\_MON\_007, 316 FPB\_MON\_008, 321 FPB\_MON\_009, 322 FPB\_MON\_010, 323 FPB\_MON\_018, 323 FPB\_MON\_019, 324 FPB\_MON\_020, 317 FPB\_MON\_021, 318 FPB\_MON\_022, 325 FPB\_MON\_023, 326 FPB\_MON\_024, 327 FPB\_MON\_025, 328 FPB\_MON\_026, 329 FPB\_MON\_027, 329 FPB\_MON\_028, 330 HRAS\_APPLICATIONLOG, 441 HRAS\_DAB\_HISTORY, 431 HRAS\_FT\_PASRG, 428 HRAS\_LPD\_CUST\_HRA, 435 HRAS\_LPD\_CUST\_HRU, 434 HRASR\_DPASRR, 433 HRAS\_T5ASRADDCRIT, 432 HRAS\_T5ASRDABDEF, 430 HRAS\_T5ASRFOLDERSEQ, 429 HRAS\_T5ASRSELFLDDF, 439 HRAS\_T5ASRSELFLDID, 436 HRAS\_T5ASRSELFLDSF, 438 HRAS\_T5ASRSELFLDVAR, 440 HRAS\_T582ITTXTFIELDS, 430 HRCATS\_PROFILE\_BY\_PE, 184 HRWPC00\_HEADCNT2CO, 312 HRWPC\_PCR\_ADD\_VALUES, 307*

*HRWPC\_PCR\_APPR\_FORM, 308 HRWPC\_PCR\_APPR\_NEXT, 309 HRWPC\_PCR\_CHECK\_DATE, 308 HRWPC\_PCR\_EEGRP, 306 HRWPC\_PCR\_EFF\_DATE, 307 HRWPC\_PCR\_INIT, 306 MDT\_LPA\_CONV, 386 OHADBAV000C, 220 OHADBAV920, 221 OHADBAV925, 222 OHADBAV926, 223 OHADBAV945, 224 OHADBAV950, 225 OHADBAV955, 228 OHADBAV972, 228 OHADBAV973, 230 OHADBAV974, 232 OHADBAV975, 234 OHADBAV977, 233 OHADBAV979, 229 OHADBAV984, 236 OHADBAV985, 237 OHADBAV995, 238 OHIX0017, 399 OHIX0018, 390 OHIX0036, 403 OHIXIAC0010, 148 OHIXIAC0020, 146 OHIXIAC0050, 151 OHIXIAC0100, 149 OHIXP0402\_01, 358 OHIXP0402\_02, 357 OHIXP0402\_03, 358 OHIXP0402\_04, 361 OHIXWFAC, 403 PAY\_DE\_AT\_010, 216 PAY\_DE\_AT\_050, 217 PCUI\_ESS\_ADDRESS, 255 PCUI\_ESS\_BEN\_BADI\_01, 243 PCUI\_ESS\_BEN\_BADI\_02, 244 PCUI\_ESS\_BEN\_PARA\_01, 239 PCUI\_ESS\_BEN\_URLS\_01, 240 PCUI\_ESS\_BEN\_URLS\_02, 240 PCUI\_ESS\_BEN\_URLS\_03, 241 PCUI\_ESS\_BEN\_URLS\_04, 243 PCUI\_ESS\_CATS\_001, 178*

*PCUI\_ESS\_CATS\_003, 183 PCUI\_ESS\_CATS\_004, 181 PCUI\_ESS\_CATS\_101, 287 PCUI\_ESS\_CATS\_102, 290 PCUI\_ESS\_CATS\_103, 291 PCUI\_ESS\_CATS\_104, 292 PCUI\_ESS\_CATS\_105, 294 PCUI\_ESS\_CATS\_106, 293 PCUI\_ESS\_LRQ\_080, 172, 283 PCUI\_ESS\_LRQ\_085, 171, 282, 293 PCUI\_ESS\_MSS\_PT\_ABS, 170, 282 PCUI\_ESS\_PAPADE\_PY01, 220 PCUI\_ESS\_PAPADE\_PY02, 218 PCUI\_ESS\_PAPD\_001, 263 PCUI\_ESS\_PERSINFO1, 248 PCUI\_ESS\_PERSINFO\_BC, 251 PCUI\_ESS\_PERSINFO\_BD, 251 PCUI\_ESS\_PERSINFO\_CX, 250 PCUI\_ESS\_PERSINFO\_FA, 253 PCUI\_ESS\_PT\_LRQ\_030, 153, 170, 173, 281, 284, 293 PCUI\_ESS\_PT\_LRQ\_032, 155 PCUI\_ESS\_PT\_LRQ\_040, 164 PCUI\_ESS\_PT\_LRQ\_050, 156 PCUI\_ESS\_PT\_LRQ\_051, 171, 282 PCUI\_ESS\_PT\_LRQ\_055, 165 PCUI\_ESS\_PT\_LRQ\_060, 166, 174 PCUI\_ESS\_PT\_LRQ\_065, 167, 174 PCUI\_ESS\_PT\_LRQ\_070, 160, 176, 196 PCUI\_ESS\_PT\_LRQ\_080, 169, 173, 283, 285 PCUI\_ESS\_PT\_LRQ\_082, 161 PCUI\_ESS\_PT\_LRQ\_083, 161 PCUI\_ESS\_PT\_LRQ\_091, 162 PCUI\_ESS\_PT\_TQT\_010, 174 PCUI\_ESS\_PT\_TQT\_011, 176 PCUI\_ESS\_TIMCOR\_001, 187 PCUI\_ESS\_TIMCOR\_002, 189 PCUI\_ESS\_TIMCOR\_003, 191 PCUI\_ESS\_TIMCOR\_004, 208 PCUI\_ESS\_TIMCOR\_005, 209 PCUI\_ESS\_TIMCOR\_006, 168, 177, 211 PCUI\_ESS\_TIMCOR\_007, 203 PCUI\_ESS\_TIMCOR\_008, 197 PCUI\_ESS\_TIMCOR\_009, 198 PCUI\_ESS\_TIMCOR\_010, 212*

*PCUI\_ESS\_TIMCOR\_011, 192 PCUI\_ESS\_TIMCOR\_013, 203 PCUI\_ESS\_TIMCOR\_015, 193 PCUI\_ESS\_TIMCOR\_016, 206 PCUI\_ESS\_TIMCOR\_017, 207 PCUI\_ESS\_TIMCOR\_23, 201 PCUI\_ESS\_TMSTMT\_001, 214 PCUI\_ESS\_TMSTMT\_003, 214 PCUI\_HPF\_010, 85 PCUI\_HPF\_020, 86 PCUI\_HPF\_030, 88 PCUI\_HPF\_040, 90 PCUI\_HPF\_050, 91 PCUI\_HPF\_060, 92 PCUI\_HPF\_063, 82 PCUI\_HPF\_065, 83 PCUI\_HPF\_070, 94 PCUI\_HPF\_080, 97 PCUI\_HPF\_090, 99 PCUI\_HPF\_100, 100 PCUI\_HPF\_106, 101 PCUI\_MSS\_PT\_ATT\_001, 284 PORT\_MAN\_EMPRO\_002, 298 PORT\_MAN\_EMPRO\_003, 294 PORT\_MAN\_EMPRO\_004, 298 PORT\_MAN\_EREC\_L\_NAME, 310 PORT\_MAN\_EREC\_RFC, 310 PORT\_MAN\_OADP\_001, 104 PORT\_MAN\_OADP\_100, 105 PORT\_MAN\_OADP\_110, 107 PORT\_MAN\_OADP\_120, 108 PORT\_MAN\_OADP\_130, 108 PORT\_MAN\_OADP\_140, 109 PORT\_MAN\_OADP\_200, 117 PORT\_MAN\_OADP\_210, 117 PORT\_MAN\_OADP\_220, 110 PORT\_MAN\_OADP\_230, 112 PORT\_MAN\_OADP\_240, 114 PORT\_MAN\_OADP\_250, 115 PORT\_MAN\_OADP\_260, 112 PORT\_MAN\_OADP\_300, 118 PORT\_MAN\_OADP\_310, 119 PORT\_MAN\_PCR\_001, 300 PORT\_MAN\_PCR\_002, 301 PORT\_MAN\_PCR\_003, 303 PORT\_MAN\_PCR\_004, 301*

*PORT\_MAN\_PCR\_005, 303 PORT\_MAN\_PCR\_006, 302 PORT\_MAN\_PCR\_WFL\_001, 304 PRFL\_TMPLT\_BY\_PERNR, 185 SCMG\_CASETYPE, 392 SIMG\_CFMENUOHP2OOQES, 265 SIMG\_MACBFCD, 368 SIMG\_MACFCH, 374 SIMG\_MACMWBS, 367 SIMG\_WF15OOW4, 444 XSS\_ANALYTICS\_002, 394 XSS\_ANALYTICS\_003, 396* Implement customer enhancement for estimating contributions, 243 Implement customer enhancement for filling the costs and remarks, 243 InfoSet, 348, 386 Infotype *0001—Organizational Assignment, 222, 411, 439 0002—Personal Data, 248 0006—Address, 248, 253 0009—Bank Details, 248 0019—Monitoring of Tasks, 430 0021—Family Members, 248 0032—Internal Data, 145 0036—Social Insurance Switzerland, 404 0105—Communication, 186, 191, 276, 409, 462, 465, 473, 502, 544 0105—Communication Record, 409 0521—Semiretirement, 217 0758—Compensation Program, 346 0759—Compensation Process, 346 0760—Compensation Eligibility Override, 347 0761—Long Term Incentives Granting, 347 0762—Long Term Incentives Exercising, 347 0763—Long Term Incentives Participant Data, 347 1271—Salary Survey, 346 2001 Absences, 155 2001—Absences, 203 2002 Attendances, 155 2002—Attendance, 203 2006 Absence Quota, 167*

*2011—time events, 186 5023—Column Access, 495 5024—Role, 495 5025—Processing, 495 Customer Include (CI), 358 Payroll, 356* InfoType browser, 429 InfoType maintenance *HR administrator, 423* InfoTypes to be logged, 399 InfoTypes, Payroll, 356 InfoType text fields, 430 Internal order monitor, 318 Internal Service Request (ISR), 75, 78, 337 *ACCESS, 120 Configuration, 120 Processes and Forms, 125* Internet Graphical Server (IGS), 73, 349 Internet Transaction Server (ITS), 34, 130, 131, 134 *PZ11\_PDF, 244* Interval between time events, 192 Investments, 242 iView, 46, 47 *Properties, 52* iView template, 386

#### **J**

JavaBeans, 72 JCo destination, 547

#### **K**

Key figure prices, 339 Knowledge Management (KM), 274

## **L**

Languages, 61 Launch pad *Set up, 434* Layout of the web application, 163 Leave *Display, 163* Leave request, 153 Lightweight Directory Access Protocol (LDAP), 468, 480 Links on confirmation page *Define, 100* Lists, generic iView, 347 Lock entries, 477 Logged changes, 399 Logical database PNP, 437 Log report starts, 390

## **M**

Maintain and assign portal content parameter, 297 Maintain default values for semiretirement InfoType (Germany), 217 Maintain settings, 149 Maintain standard texts, 228 Maintain system parameters, 220 Make settings for the skills profile service, 262 Manager involvement in SAP E-Recruiting, 309 Manager's Desktop, 139, 366, 383 Manager Self-Services, 279 *Access, 141 Additional configuration, 347 And ESS, 340 Configuration for reporting, 365 EhPs, 138 History, 24 Releases, 138 Reporting, 337 Reporting role, 378 Standard functionalities, 33* Mapping *SAP ERP and SAP NetWeaver Portal, 102* Master data change, 121 Master data inconsistency, 548 Master data maintenance, 431

Index

Message class, 194 Message mapping, 441 Messages *Configure output, 160 Output, 176, 194, 196* Messages, 207 Multiple data record, 257 My Bookings, 131

#### **N**

Name InfoType text fields, 430 Naming convention, 50 Notification texts, 160, 196

# **O**

Object and Data Provider (OADP), 75, 77, 280, 345 *Configuration, 103 Standard access, 103* Object Provider, 105 Object search, 108 Object selection *Define, 109 Define rule, 105* Order line item, 319, 321, 322, 324 Order variance, 318, 323 Organizational assignment *Substitution rule, 458* Organizational buffer, 454 Organizational structure view *Define, 118 Group, 119* Own data, 245

## **P**

Page, 46, 47 *Properties, 54* PAR file, 45 Partial-day absences, 207 Payroll InfoTypes, 356

*Access to customer InfoTypes, 364 Set up, 358* Payroll program, 218 Pension rights status, 220 Performance Management (PM), 341 Personal templates, 184 Personnel change requests, 75, 78, 298 *Versus Processes and Forms, 126 Workflow templates, 124* Personnel Development (PD), 401 Personnel number, 473 *Locked, 548* P\_HAP\_DOC, 493 Planning scenario, 338 Plant data collector (PDC), 186 PLOG, 511 PNP, logical database, 437 P\_ORGIN, 503 Portal 500 error, 545 Portal 503 error, 546 Portal administrator role *History, 24* Portal Archive file, 45 Portal Content Directory *Setup, 48 Structure, 49* Portal Content Directory (PCD), 34, 40, 47, 130, 476 *Configuration view, 276 HR administrator, 426* Portal content parameter, 297 Portal help, 71 Portal iView Who's Who, 151 Portal layout, 61 Portal object, 46 *Properties, 52 Transport, 59* Portal personalization, 274 Portal project structure, 50 Portal role *Attributes, 517 Definition, 514 Workset assignment, 518* Portal sizing, 70 Portal translation, 61, 63 Portal user groups, 476

Portal UserID, 474 *Attributes, 474* P\_PERNR, 341, 504, 505 Prefill selection fields for reports *Dynamic field selection, 439 Static field selection, 437* Prepare cost determination, 333 Processing processes, 153, 187 *Define, 190 Define for rule group, 155 Specify for types of leave, 156* Product Availability Matrix (PAM), 40 Profiles *Define, 292* Profit center line item, 325, 327, 328, 330 Profit center monitor, 324 Profit center variance, 324, 326, 329 Program, 351 *Converting SAPscript (OTF) or ABAP List Spool Job to PDF, 415 Convert MDT Table Entries to LPA Table Entries, 386 Determine Approver, 410 Employee List, 412 ESS\_USERCOMPARE, 409, 462, 473, 506 Fill Payroll InfoTypes, 362 Find Inconsistencies in Time Constraints, 408 FPB\_LINE\_DELDATA\_SYNC, 316, 323, 329 FPB\_LINE\_VAR\_ALERT\_GENERATE, 316, 322, 328 FPB\_MON\_VAR\_ALERT\_GENERATE, 315, 321, 327, 334 FPB\_RULES\_FOR\_USER, 317, 318, 323, 324, 329, 330 FP\_PDF\_TEST\_00, 416, 543 HFIUCPL0, 411, 412, 478, 548 InfoType Overview for Employee, 414 Personnel Numbers That Have to Be Unlocked for Payroll Runs, 411 PTARQEMAIL, 161 PWPC\_CONVERT\_MDT\_TO\_LPA, 386 RCATSB01, 454 Reconcile User Master With HR Master, 409*

*Repairing Data Sharing Inconsistencies, 406 RHCDOC\_DISPLAY, 401, 542 RHGRENZ0, 542 RHGRENZ1, 542 RHGRENZ2, 542 RHGRENZ4, 542 RHRHDL00, 542 RPABRI00, 362 RPASR\_TEST\_PROCESS\_EXECUTION, 415, 543 RPCALCXX, 218 RPCLSTRD, 356 RPLICO10, 542 RPLINFC0, 414, 542 RPLMIT00, 370, 374, 412, 542 RPTARQEMAIL, 186 RPTARQEMAIL, 161 RPTARQERR, 161 RPTARQLIST, 161 RPTARQPOST, 161 RPTARQSTOPWF, 161 RPTCORERR, 187 RPTCORERR, 198 RPTCORLIST, 187 RPTCORLIST, 198 RPTCORPOST, 186 RPTCORSTOPWF, 198 RPTCORTMAIL, 186 RPTCORTMAIL, 198 RPTIME00, 175, 191 RPTPSH10, 370 RPTREQAPPRCHK, 410, 411, 463 RPUAUD00, 399, 542 RPUFIXDS, 406, 407, 542, 548 RPUFRMDA, 229 RPUSCNTC, 408 RSAQR3TR, 148 RSTXPDFT4, 244, 415, 543 SAPLCAPP, 292 SAPLEHUS, 542 SBAL\_DELETE, 441 Test Process, 415, 416* P\_TCODE, 513

# **Q**

Qualification catalog, 262 QuickLink, 59 Quotas, 166

## **R**

Record working time, 177 Record working time for concurrent employment, 183 Recruitment, 309 Redefine column header, 115 Refine employee search, 150 Remaining leave, 174 Reporting, 337, 351 *Authorizations, 388, 496 Categories, 378 Technical names, 354* Reporting Launch Pad, 385 Reports *Employee-related, 435 Grouping, 432 HR administrator, 424 Multiple employee, 434 Set up, 432 Variants, 440* Report types, 353 Report variants, 161, 197 Request for master data change, 121 Resources, 75 *Define, 81, 83* Retroactive change, 257 Reuse country-specific applications, 250 RFC connection, 267, 310 *To HCM, 333* RH\_USER\_VIEW\_PARAMETER, 472, 492 Role, 46, 48 *Properties, 58* RPASR\_DAB\_HISTORY, 431 RP\_OADP\_MIGRATE\_CUSTOMIZING, 78, 104 Rule groups *Create, 170, 173, 187, 281, 284, 293*

## **S**

S\_AHR\_61010418, 358 Salary development, 297 Salary statement, 244 SAP BusinessObjects (BO), 25, 136, 351 SAP Business Workplace *Substitution rule, 458* SAP\_EMPLOYEE\_ERP\_xx\_ERP, 488 SAP E-Recruiting, 25, 309 *System name, 310* SAP\_ESSUSER, 488 SAP\_ESSUSER\_ERP, 488 SAP\_ESSUSER\_ERP05, 489 SAP Learning Solution (LSO), 25, 131 SAP NetWeaver Administrator, 68 SAP NetWeaver Business Client, 72 SAP NetWeaver Business Warehouse (BW), 25, 136, 351, 382 SAP NetWeaver Development Infrastructure (NWDI), 40, 59, 272 SAP NetWeaver Development Studio (NWDS), 34, 40, 272 SAP NetWeaver Portal, 39, 130 *User group, 476 UserID, 474* SAP NetWeaver Portal Content Directory, 43 SAP Product Availability Matrix (PAM), 37 SAP Query, 348, 371, 386 SAPscript, 244 *Convert to PDF, 415* SAPscript forms, 230 SAP UserID, 448, 467, 469 *Attributes, 469 Mapping with personnel numbers, 473 Parameters, 470* Sarbanes-Oxley Act (SOX), 483 Scenario attribute, 302 Scenarios *ISR, 120* Scenario-specific settings, 367 Second signatory, 223 Select allowed absence types, 182 Select employees, 171, 282, 284, 292 Select employees for approval, 293 Selection and output, 146

Selection report for workflows, 462 Self-services kiosk, 71 Semiretirement InfoType, 217 Semiretirement model, 216 Server for resources, 82 Service groups *Define, 100* Service map iView, 381 Services *Assign to subareas, 98 Define, 92* Service types, 93 Set data tracking for individual self-services, 395 Set the archiving indicator, 232 Settings *Maintain, 149* Set up assignment to payroll, 361 Set up data entry profiles, 178 Set up ESS parameters, 238 Set up functional area, 221 Set up launch pad, 434 Set up payroll InfoTypes, 358 Set up reports, 432 Set up SAPscript forms, 230 Set up semiretirement model, 216 Set up statement functions, 227 Set up statement parameters, 233 Set up statements, 228 Set up statement tables, 225 Set up statement types, 224 Set up workflows for personnel change requests, 304 Single Sign-On (SSO), 468, 480 Sizing, 70 Skills profile, 262 Skills profile service, 262 SMOD, 539 S\_MWB\_FCOD, 496 Special payment, 302 *Wage types, 303* Specify absences to be displayed, 170, 206, 281 Specify calculation of remaining leave, 174 Specify color display of absences, 170, 282

Specify countries for foreign address entry, 254 Specify default setting for display of records for InfoType, 429 Specify display of absence quotas, 166, 174 Specify display of attendance quotas, 167, 174 Specify display of partial-day absences, 207 Specify employee grouping for report selection, 433 Specify how leave is displayed and default values, 163 Specify minimum interval between time events, 192 Specify processing processes for types of leave, 156 Specify reports with default field values, 436 Specify structure of InfoType browser, 429 Specify the RFC connection to the HCM system, 267, 333 Specify variants for reports, 440 S\_SERVICE, 490 Standard report, 370, 379 Standard texts, 228 Start application for processes, 428 Statement data for benefits providers, 237 Statement functions, 227 Statement groups, 238 Statement parameters, 233 Statements, 221, 228 *Copy, 229* Statement tables, 225 Statement types, 224 Static field selection, 437 S\_TCODE, 513 Subarea group pages, 75 Subareas *Assign services, 98 Assign to areas, 92 Define, 91* Substitution concept *Authorization, 497* Substitution rule, 457 System Landscape Directory (SLD), 546 System parameters CPS, 220 System patch, 41 *Backend, 41*

*Portal, 41* SY-UNAME, 544

## **T**

Table *CATS\_APPR\_PERSPT, 287 SCMGV\_CASETYPE, 392, 393 SCMGV\_COPYCASE, 393 SWFVT, 162, 201 T5ASRDABFOLDERS, 429 T5SSCXSSSERVICES, 397 T7XSSPERSUBTYPE, 246, 256 T77AT, 106 T77MWBBWS, 384 T77MWBFCD, 369 T77MWBFCH, 374 T77MWBFCT, 369, 375 T77MWBS, 367 T77MWBT, 367, 368 T77S0, 262, 263, 265, 311 T77S0, 403 T77WWW\_WHO, 146 T78NR/Q78NR, 444 T100, 195 T522G, 222 T526, 222 T554S, 157 T582ITTXTFIELDS, 430 T582ITVCHCK, 246 T582ITVCLAS, 246 T582ITVERS, 247 T582S, 358, 430 T588IT\_SCREEN, 247 T588M, 134 T588MFPROPC, 246 T588MFPROPS, 246 T588UICONVCLAS, 247 T591A, 247 T777E, 353 T779X, 402, 404 TCATST, 178 TRESC, 366, 368, 375, 377 V\_5DC7\_E, 224 V\_5DCY\_A, 220*

*V\_5DW3\_2, 237 V\_5UB1\_ESS, 240 V\_5UB3\_ESS\_1, 239 V\_5UBA\_ESS, 241 V\_5UBN\_ESS, 243 V\_513A\_D, 223 V\_CATS\_APPR\_CUST, 292 VC\_SCENARIO, 122 V\_FCOM\_EQMHCM\_C, 267, 333 V\_FCOM\_EQMVIEW\_C, 266, 331 V\_HRWEB\_RULE\_GRP, 153, 187, 281, 284, 293 V\_HRWEB\_TRS\_MESS, 160, 176, 196 V\_PTARQ\_TCALE, 172, 283 V\_PTARQ\_TCONSTR, 164, 171, 282 V\_PTARQ\_TPROCESS, 155, 175, 207 V\_PTCOR\_CALE, 203 V\_PTCOR\_TCONSTR, 189 V\_PTCOR\_TTYPE, 205 V\_PTCOR\_WFATTR, 191 V\_PT\_FIELD\_SEL, 164, 204, 290, 291 V\_PT\_FIELD\_SEL\_C, 205, 290, 291 V\_PTREQ\_TEAM, 171, 282, 284, 293 V\_T5ASRADDCRIT, 432 V\_T5ASRSELFLDDF, 439 V\_T5ASRSELFLDID, 437 V\_T5ASRSELFLDSF, 438 V\_T5ASRSELFLDVAR, 440 V\_T5DA1, 216 V\_T5DC3, 236 V\_T5DF0\_B, 234 V\_T5DF5, 221 V\_T5DF8, 228 V\_T5DF9, 226 V\_T5DWS, 238 V\_T5SSCSWITCHON, 394 V\_T5SSCTRACKXSS, 396 V\_T5UA0, 310 V\_T7XSSPERBIZFLC, 251 V\_T7XSSPERFORADD, 253 V\_T7XSSPERSUBTY, 248, 250 V\_T7XSSPERSUBTYP, 250 V\_T7XSSSERAR, 92 V\_T7XSSSERARB, 88 V\_T7XSSSERARG, 90 V\_T7XSSSERARGB, 86*

*V\_T7XSSSERHEB, 85 V\_T7XSSSERLNK, 101 V\_T7XSSSERRES, 83, 340, 375, 377 V\_T7XSSSERSAR, 99 V\_T7XSSSERSARB, 91 V\_T7XSSSERSDB, 82 V\_T7XSSSERSRV, 94 V\_T7XSSSERSRVCG, 97 V\_T7XSSSERSRVG, 100 V\_T50F0\_B, 232 V\_T50F0\_C, 233 V\_T52IC, 357 V\_T52IE, 358 V\_T52IF, 362 V\_T74HP, 240 V\_T500P, 85, 253 V\_T512Z\_ESSES, 183 V\_T554S\_ESSEX, 183 V\_T554S\_WEB, 157, 206, 282 V\_T555E, 208 V\_T555I, 209 V\_T556A\_WEB, 166, 174 V\_T556P\_WEB, 167, 174 V\_T585A, 399 V\_T585B, 400 V\_T585C, 401 V\_T588M\_ESS, 134, 272 V\_T599R, 390 V\_T705B, 192 V\_T779X\_1, 404 V\_TWPC\_ACOL, 113 V\_TWPC\_ACOL\_C, 114 V\_TWPC\_ARRAYTP, 112 V\_TWPC\_COL\_ERP, 110 V\_TWPC\_COLHEAD, 116 V\_TWPC\_COLHEAD\_C, 116 V\_TWPC\_COLHTYP, 115 V\_TWPC\_DATAVW, 117 V\_TWPC\_DATAVWGRP, 117 V\_TWPC\_FRIEND, 112 V\_TWPC\_HIERATP, 115 V\_TWPC\_HIERATP\_C, 115 V\_TWPC\_OBJSEL, 109 V\_TWPC\_OBJSELRUL, 105 V\_TWPC\_ORGVW, 118 V\_TWPC\_ORGVWG\_P, 119*

*V\_TWPC\_PARAMGRP, 108 V\_TWPC\_PCR\_EEGRP, 300 V\_TWPC\_PCR\_PAYM, 303 V\_TWPC\_PCR\_TYPES, 301 V\_WPC\_PCRGENERAL, 302 V\_WPC\_PCR\_GROUPS, 124, 301 V\_WPC\_PCR\_PAYMWT, 303* Team calendar, 169, 280 *Define layout, 172 Layout, 283* Text box, 273 Time accounts, 173 Time balances, 209 Time evaluation, 175 *Variant, 193* Time Manager Workplace, 186 Time statement, 212 *HR form, 213* Trace *Authorization, 508* Training Center, 131 Transaction *AL08, 478 CAC1, 178, 453 CAC2, 179, 181 CATC, 292 CATS\_APPR\_LITE, 285 FCOM\_ALERT\_CL, 316 FCOM\_ALERT\_CV, 315 FCOM\_ALERT\_OV, 321 FCOM\_ALERT\_PML, 328 FCOM\_ALERT\_PMV, 327 FCOM\_EQM\_COST, 334 FCOM\_LINE\_SYNC\_CL, 316 FCOM\_LINE\_SYNC\_OL, 323 FCOM\_LINE\_SYNC\_PML, 329 FCOM\_RULE\_CL, 314 FCOM\_RULE\_CV, 313 FCOM\_RULE\_OA, 333 FCOM\_RULE\_OL, 320 FCOM\_RULE\_OV, 319 FCOM\_RULE\_PML, 326 FCOM\_RULE\_PMV, 325 FCOM\_RULE\_USER\_CL, 318 FCOM\_RULE\_USER\_CV, 317 FCOM\_RULE\_USER\_O, 323*

*FCOM\_RULE\_USER\_OL, 324 FCOM\_RULE\_USER\_PML, 330 FCOM\_RULE\_USER\_PMV, 329 HRASR\_TEST\_PROCESS, 415 HRFORMS, 244 HRUSER, 409, 462, 506, 539 HRWPC\_OADP\_MIGRATION, 78, 104 KAK3, 339 KE53, 324 KO03, 318 KS03, 312, 539 OOAC, 539 OOSP, 539 PA10, 414 PA20, 364 PA30, 424, 539 PA30, 364 PAR2, 412 PB30, 424 PC00\_M02\_LINF0, 414 PC00\_M44\_UCPL, 411 PCRWF, 304 PE03, 175, 193, 214, 217, 218, 539 PE51, 244 PFCG, 355, 539 PFTC\_CHG, 304, 448 PFTC\_COP, 444 PHAP\_START\_BSP, 343 PM01, 360 PM22, 229 PP0M\_OLD, 447 PP02, 402 PPCI, 360 PPMDT, 139, 366 PPOME, 447, 539 PPOM\_OLD, 539 PPQD, 262, 266 PTARQ, 411, 463, 539 PWPC\_CONV\_MDT\_TO\_LPA, 386 SA38, 362, 405, 463 S\_AEN\_10000110, 429 S\_AEN\_10000111, 430 S\_AEN\_10000289, 287 S\_AEN\_10000291, 290 S\_AEN\_10000292, 291 S\_AEN\_10000293, 292*

*S\_AEN\_10000294, 294 S\_AEN\_10000295, 293 S\_AEN\_10000316, 165 S\_AEN\_10000363, 192 S\_AEN\_10000389, 193 S\_AEN\_10000452, 155 S\_AEN\_10000844, 203 S\_AEN\_10000967, 432 S\_AEN\_10000999, 431 S\_AEN\_10001026, 433 S\_AER\_95000338, 251 S\_AER\_95000339, 253 S\_AHR\_61000473, 374 S\_AHR\_61000481, 369 S\_AHR\_61010413, 357 S\_AHR\_61010423, 358 S\_AHR\_61010427, 361 S\_AHR\_61011175, 399 S\_AHR\_61011176, 390 S\_AHR\_61011177, 403 S\_AHR\_61011178, 404 S\_AHR\_61011437, 295 S\_AHR\_61015785, 414 S\_AHR\_61019104, 367 S\_AL0\_96000311, 229 S\_AL0\_96000312, 233 S\_ALN\_01002591, 313 S\_ALN\_01002592, 314 S\_ALN\_01002593, 315 S\_ALN\_01002594, 316 S\_ALN\_01002595, 319 S\_ALN\_01002596, 320 S\_ALN\_01002597, 316 S\_ALN\_01002598, 321 S\_ALN\_01002599, 322 S\_ALN\_01002600, 323 S\_ALN\_01002601, 266, 331 S\_ALN\_01002616, 267, 333 S\_ALR\_87100748, 122 SARA, 223 SARP, 354 S\_AX7\_68000142, 312 S\_AX7\_68000144, 298 S\_AX7\_68000262, 294 S\_AX7\_68000263, 298 S\_AX8\_68000141, 307*

*S\_AX8\_68000156, 300 S\_AX8\_68000157, 301 S\_AX8\_68000158, 301 S\_AX8\_68000159, 302 S\_AX8\_68000160, 303 S\_AX8\_68000161, 303 S\_AX8\_68000162, 306 S\_AX8\_68000163, 306 S\_AX8\_68000164, 307 S\_AX8\_68000341, 304 S\_AX8\_68000344, 308 S\_AX8\_68000345, 309 S\_AX8\_68000346, 308 S\_AXC\_91000008, 104 S\_AXC\_91000009, 105 S\_AXC\_91000010, 107 S\_AXC\_91000011, 108 S\_AXC\_91000012, 108 S\_AXC\_91000013, 109 S\_AXC\_91000014, 117 S\_AXC\_91000015, 117 S\_AXC\_91000016, 118 S\_AXC\_91000017, 119 S\_AXC\_91000036, 110 S\_AXC\_91000037, 112 S\_AXC\_91000038, 112 S\_AXC\_91000039, 114 S\_AXC\_91000040, 115 S\_BCE\_68000595, 444 SBWP, 412, 455, 459 SCC1, 544 SCON, 446 SCOT, 446 SCUM, 502 SE16, 397 SE16N, 397 SE18, 305, 539 SE19, 305 SE24, 96, 210, 305 S\_E34\_98000018, 248 S\_E34\_98000019, 250 S\_E34\_98000020, 310 SE36, 161 SE37, 539 SE38, 405 SE43N, 355*

*SE71, 230 SE80, 70, 130 SE93, 539 S\_EKW\_85000002, 392 S\_FAD\_62000011, 153, 170, 173, 281, 284, 293 S\_FAD\_62000012, 164 S\_FAD\_62000013, 156 S\_FAD\_62000014, 166 S\_FAD\_62000014, 174 S\_FAD\_62000015, 160, 176, 196 S\_FAD\_62000016, 169, 173, 177 S\_FAD\_62000017, 239 S\_FAD\_62000018, 240 S\_FAD\_62000019, 240 S\_FAD\_62000020, 241 S\_FAD\_62000021, 243 S\_FAD\_62000022, 243 S\_FAD\_62000023, 244 S\_FAD\_62000030, 263 S\_FAD\_62000040, 85 S\_FAD\_62000042, 86 S\_FAD\_62000043, 88 S\_FAD\_62000044, 90 S\_FAD\_62000045, 91 S\_FAD\_62000046, 92 S\_FAD\_62000047, 94 S\_FAD\_62000048, 97 S\_FAD\_62000049, 99 S\_FAD\_62000050, 100 S\_FAD\_62000051, 83, 375 S\_FAD\_62000052, 82 S\_FAD\_62000063, 178 S\_FAD\_62000065, 183 S\_FAD\_62000066, 181 S\_FAD\_62000070, 214 S\_FAD\_62000074, 214 SFP, 126 SFW5, 135, 252, 345 SICF, 69 SIMG\_SPORT, 142 S\_L6B\_69000049, 407 S\_L9C\_94000137, 220 SLG1, 539 SLG2, 440 SM04, 478*

*SM12, 411, 477 SM31, 195, 384, 539 SM36, 200 SM37, 503 SM59, 263, 310 SMLT, 62 SO10, 228 SP01, 539 S\_P3H\_97000001, 218 S\_P7H\_34000001, 251 S\_P7H\_77000003, 171, 282 S\_P7H\_77000022, 146 S\_P7H\_77000023, 149 S\_P7H\_77000024, 149 S\_P7H\_77000025, 151 S\_P8K\_45000015, 394 S\_P8K\_45000016, 396 S\_P8K\_45000118, 434 S\_P8K\_45000119, 435 SPAM, 36, 41 S\_PCO\_36000434, 386 S\_PEN\_05000016, 338 S\_PEN\_05000029, 441 S\_PEN\_05000030, 430 S\_PEN\_05000146, 323 S\_PEN\_05000147, 324 S\_PEN\_05000148, 317 S\_PEN\_05000149, 318 S\_PEN\_05000158, 325 S\_PEN\_05000159, 326 S\_PEN\_05000160, 327 S\_PEN\_05000161, 328 S\_PEN\_05000162, 329 S\_PEN\_05000163, 329 S\_PEN\_05000164, 330 S\_PEN\_05000177, 339 S\_PEN\_05000295, 437 S\_PEN\_05000296, 438 S\_PEN\_05000297, 439 S\_PEN\_05000298, 440 S\_PEN\_05000395, 175 S\_PEN\_05000401, 340 S\_PEN\_05000402, 207 S\_PEN\_05000403, 206 S\_PH0\_48000004, 226 S\_PH0\_48000019, 221*

*S\_PH0\_48000024, 222 S\_PH0\_48000041, 224 S\_PH0\_48000042, 234 S\_PH0\_48000043, 228 S\_PH0\_48000046, 238 S\_PH0\_48000083, 223 S\_PH0\_48000099, 237 S\_PH0\_48000102, 228 S\_PH0\_48000103, 230 S\_PH0\_48000151, 391 S\_PH0\_48000152, 236 S\_PH0\_48000256, 232 S\_PH0\_48000271, 265 S\_PH9\_46000001, 216 S\_PH9\_46000603, 217 S\_PLN\_62000016, 187 S\_PLN\_62000019, 189 S\_PLN\_62000020, 191 S\_PLN\_62000021, 208 S\_PLN\_62000022, 209 S\_PLN\_62000023, 168, 177, 211 S\_PLN\_62000024, 203 S\_PLN\_62000039, 197 S\_PLN\_62000137, 198 S\_PLN\_62000205, 335 S\_PLN\_62000206, 336 S\_PLN\_62000207, 336 S\_PLN\_62000235, 333 S\_PLN\_62000236, 167, 174 S\_PLN\_62000248, 334 S\_PLN\_62000259, 172, 283 S\_PLN\_62000260, 171, 282 S\_PLN\_62000278, 212 S\_PLN\_62000410, 310 S\_PLN\_62000458, 220 S\_PRN\_53000813, 255 S\_PRN\_53000822, 185 S\_PRN\_53000823, 184 SQ02, 148, 365 S\_S7B\_68000051, 101 S\_SLN\_44000027, 161 S\_SLN\_44000029, 161 ST01, 508, 548 ST22, 548 STRUSTSSO2, 480 SU01, 62, 469, 475, 539*

*SU01D, 492, 504, 539 SU02, 539 SU03, 389, 539, 540 SU10, 469 SU21, 539 SU53, 464, 465, 508, 540, 548 SU56, 540 SUIM, 512, 540 SUO1D, 513 SWF5, 420 SWI1, 462 SWI5, 462 SWIA, 462 SWPR, 462 SWU3, 446 SWUD, 462 SWU\_OBUF, 455, 464, 540 S\_XEN\_65000002, 162 S\_XEN\_65000005, 201 S\_XEN\_65000029, 284 S\_XEN\_65000035, 170, 282 S\_XEN\_65000037, 176* Translation worklist, 63 Travel Management, 269 Troubleshooting, 544 *Portal, 71*

#### **U**

United States Family/Dependents InfoType, 256 Universal worklist item, 161 Universal Worklist (UWL), 25, 73, 141, 161, 201, 455 *Substitution rule, 459* URLs, 239, 240, 241, 242 User exit *CATS0003, 183 HRESSW1, 271 HRESSW2, 251, 271 HRESSW3, 271 HRESSW4, 271 HRWPCABS, 298 HRWPCEP1, 298* User management, 467 User Management Engine (UME), 467

## **V**

Views *Edit, 266, 331*

#### **W**

Wage types, 356 *Assign, 296, 357 Catalog, 295 Cumulation, 296 Define, 294 Special payments, 303* WD Runtime Exception, 545 Web application *Layout, 163, 202* Web Dynpro, 32, 34, 39, 130 WFM *Restart Workflow, 462* Who's Who, 145, 386 *Portal iView, 151* WI Administration Report, 462 Workflow, 308, 309, 443 *Agent determination, 457 Authorizations, 448 Basic configuration, 445 Basic data, 449 CATS, 453 Configuration, 448 Container, 450 Default rule, 452 Define method to execute universal worklist item, 161 Define tasks for Universal Worklist, 201 Description, 450 For personnel change requests, 304 Maintain task, 448 Organizational Management, 446 Prerequisites, 446 Selection report, 462 Standard, 443 Substitution rule, 457 Terminating events, 451 Triggering events, 450 Troubleshooting, 461*

Index

Workflow Diagnosis, 462 Workforce requirements, 311 Working time, 280 *Approve, 185, 285 Clock-in/out corrections, 186 Leave request, 153 Record, 177, 183 Team calendar, 169 Time accounts, 173 Time statement, 212*

Workload Analysis, 462 Work protect mode, 67 Workset, 46, 48 *Properties, 57* Write notification texts, 160

## **X**

Xcelsius, 351